### FURUNO

## *Manual de Instalación PLÓTER de CARTAS GPS/WAAS en COLOR con SONDA de PESCA Modelo GP-1871F/GP-1971F*

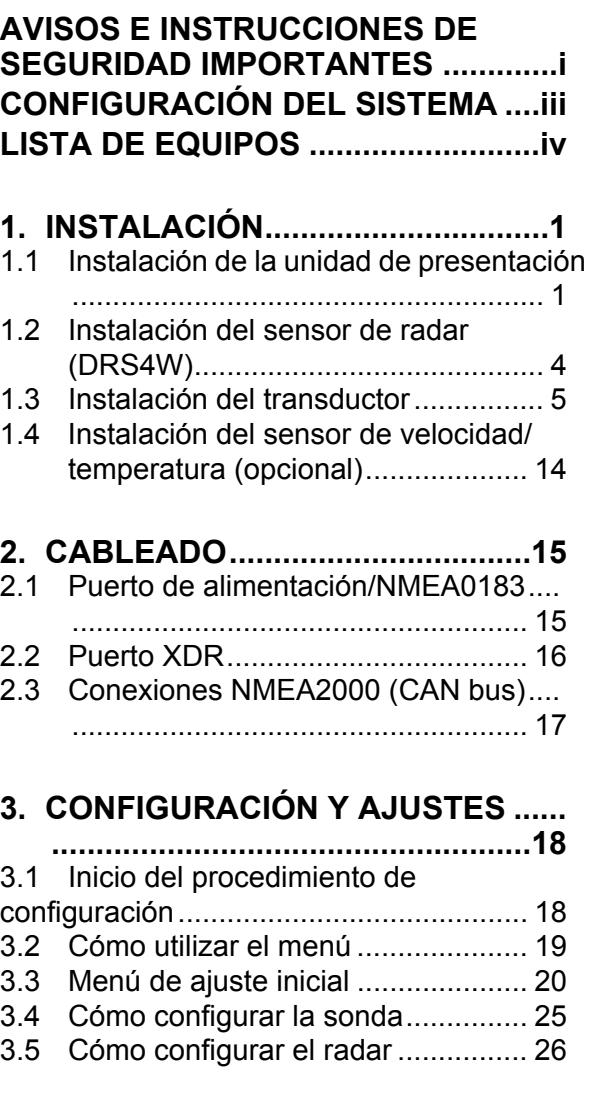

#### **[4. DATOS DE ENTRADA/SALIDA.......](#page-35-0)**

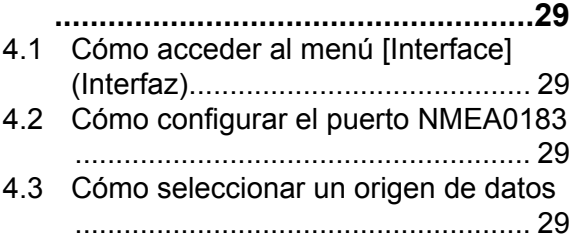

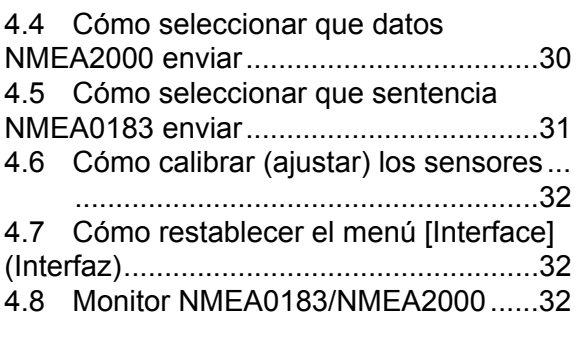

#### **[5. MANTENIMIENTO Y SOLUCIÓN DE](#page-39-0)**

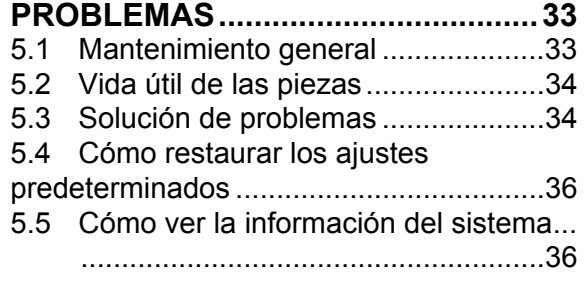

**[APÉNDICE 1 ÁRBOL DE MENÚS .......](#page-43-0)**

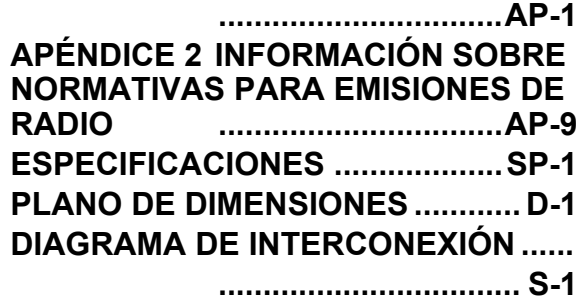

## **PEURUNO ELECTRIC CO., LTD.**

#### **www.furuno.com**

All brand and product names are trademarks, registered trademarks or service marks of their respective holders.

Pub. No. IES-44980-B DATE OF ISSUE: FEB. 2019

# <span id="page-2-0"></span>**AVISOS E INSTRUCCIONES DE SEGURIDAD IMPORTANTES**

#### **Generales**

- El operador del equipo debe leer y seguir las indicaciones incluidas en este manual. Una utilización o mantenimiento incorrectos pueden provocar que se cancele la garantía o causar lesiones.
- No reproduzca ninguna sección de este manual sin el consentimiento por escrito de FURUNO.
- En caso de pérdida o deterioro de este manual, póngase en contacto con su proveedor para conseguir uno nuevo.
- El contenido de este manual y las especificaciones del equipo pueden cambiar sin previo aviso.
- Es posible que las pantallas (o ilustraciones) de ejemplo que se muestran en este manual no coincidan con lo que vea en un equipo concreto. Las pantallas que usted ve dependen de la configuración del sistema y de los ajustes del equipo.
- Guarde este manual para poder consultarlo en el futuro.
- Cualquier modificación del equipo (incluido el software) por personas no autorizadas por FURUNO supondrá la cancelación de la garantía.
- La siguiente empresa actúa como nuestro importador en Europa, tal como se define en la Resolución Nº 768/2008/CE.
	- Nombre: FURUNO EUROPE B.V.
	- Dirección: Ridderhaven 19B, 2984 BT Ridderkerk (Países Bajos)
- Todas las marcas y nombres de productos son marcas comerciales, marcas registradas o marcas de servicios que pertenecen a sus respectivos propietarios.

#### **Cómo deshacerse de este producto**

Este producto debe desecharse de acuerdo con las normas locales establecidas para el tratamiento de residuos industriales. En el caso de EE. UU., consulte la página de Electronics Industries Alliance (http://www.eiae.org/) para proceder correctamente al desecho del producto.

#### **Cómo deshacerse de una batería agotada**

Algunos de los productos de FURUNO tienen una o varias baterías. Para comprobar si el producto que ha adquirido tiene una batería, consulte el capítulo de Mantenimiento. Si utiliza una batería, siga las instrucciones que se indican a continuación. Ponga cinta adhesiva en los terminales + y - de la batería antes de desecharla para evitar un incendio o la acumulación de calor a causa de un cortocircuito.

#### En la Unión Europea

El símbolo de la papelera tachada indica que no debe tirarse ningún tipo de batería ni de pila junto a los desperdicios comunes, así como tampoco depositarlas en un vertedero. Lleve sus baterías usadas a un punto de recogida de baterías de acuerdo con la legislación de su país y con la Directiva sobre baterías 2006/66/CE.

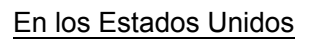

El símbolo del reciclaje (las tres flechas) indica que deben reciclarse las baterías de Ni-Cd y plomo-ácido recargables.

Lleve las baterías agotadas a un punto de recogida, de acuerdo con la normativa local.

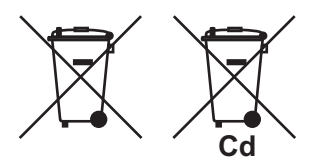

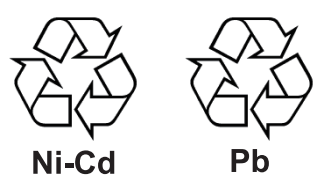

#### En los demás países

No existen normas internacionales acerca del uso del símbolo de reciclaje con las baterías y pilas. El número de símbolos puede aumentar en el futuro, en el caso de que otros países creen los suyos propios.

#### **Declaración CE**

Con respecto a las declaraciones CE, consulte nuestro sitio web (www.furuno.com) para obtener más información acerca de las declaraciones de conformidad RoHS.

#### **Número de programa**

1.0.0R\*\* (\*\* indica modificaciones menores)

#### <span id="page-3-0"></span>**Instrucciones de seguridad**

Lea estas instrucciones de seguridad antes de instalar o utilizar el equipo.

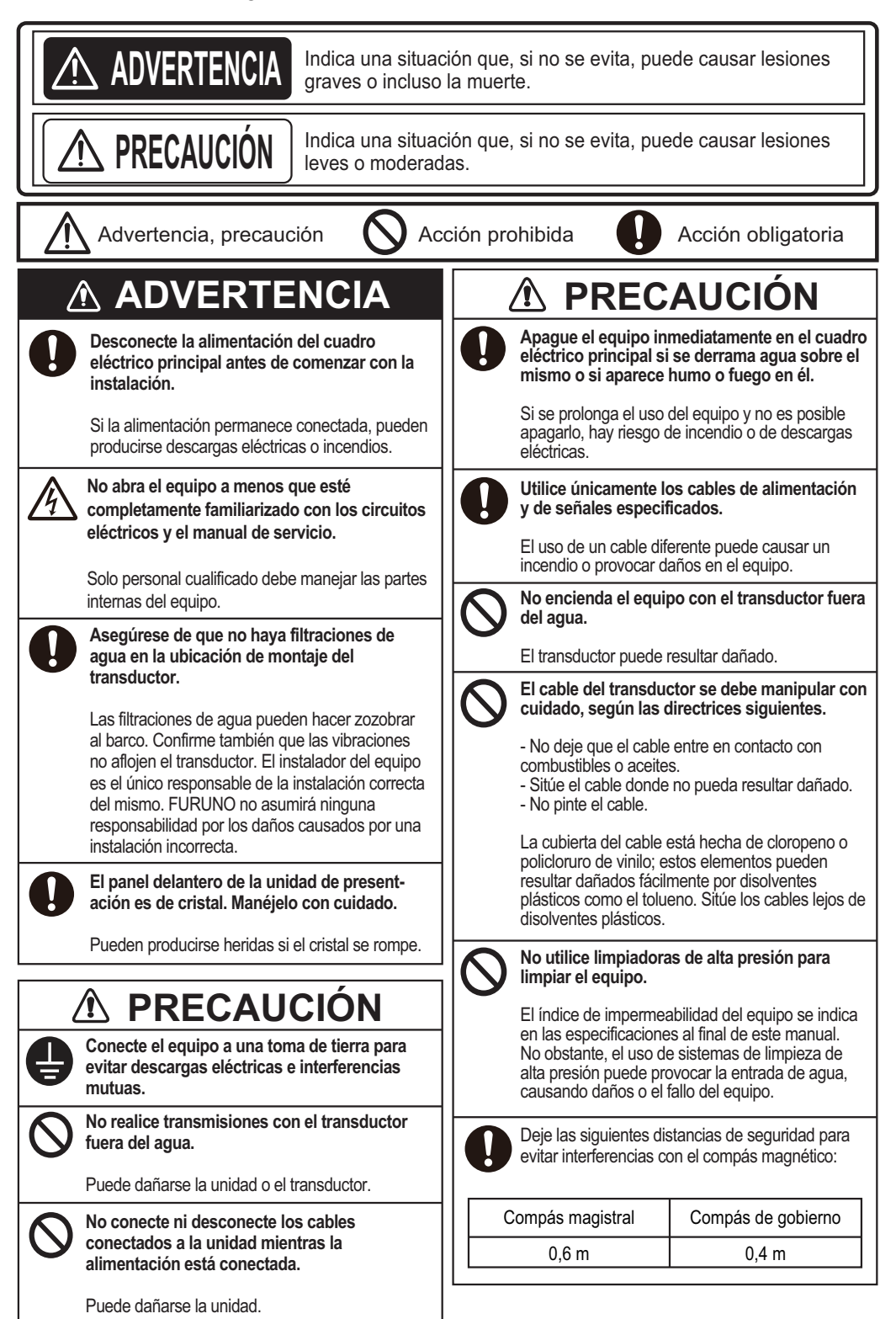

# <span id="page-4-0"></span>**CONFIGURACIÓN DEL SISTEMA**

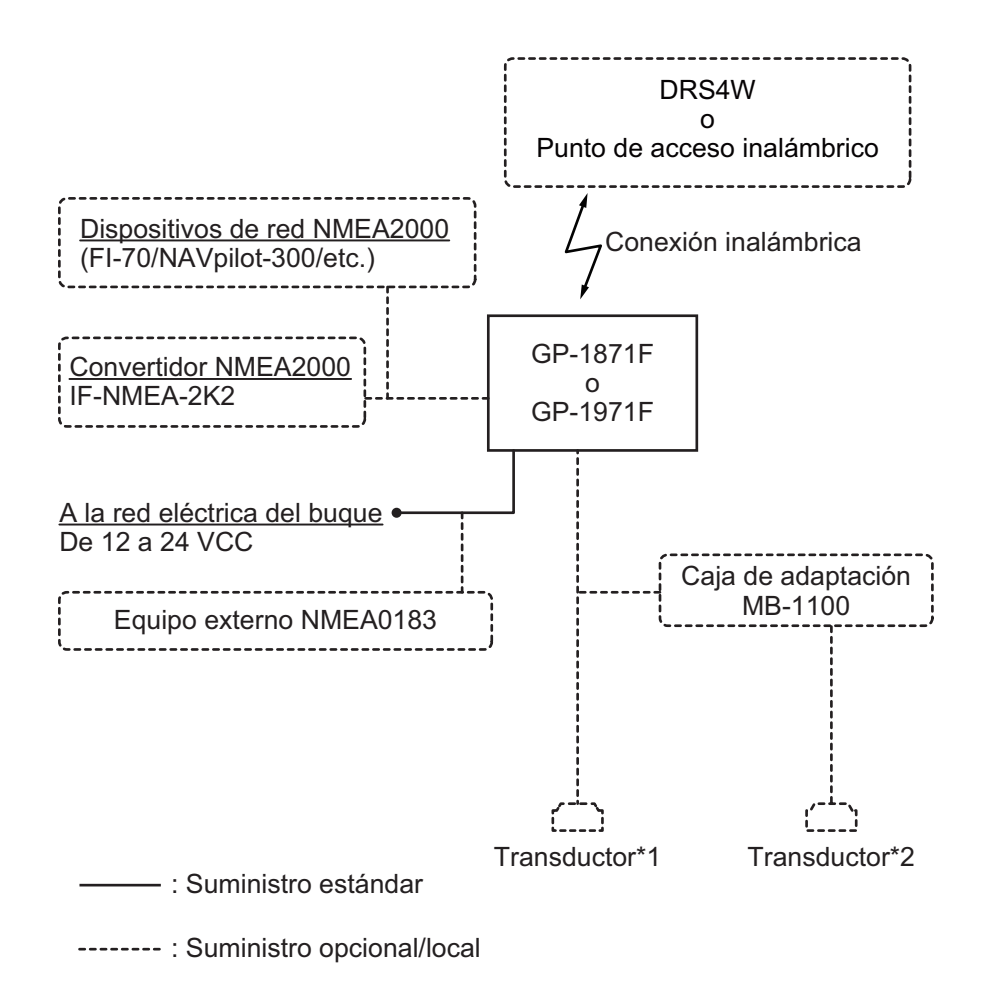

#### **Transductores**

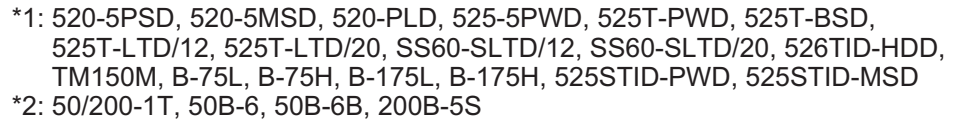

Precauciones relativas a configuraciones

- El GP-1x71F está diseñado para conectarse a un único sensor de radar DRS4W. No es posible conectarlo a varios sensores de radar.
- El sensor de radar DRS4W puede conectarse a un máximo de dos unidades GP-1x71F distintas.
- Es posible conectar hasta cuatro unidades GP-1x71F a la misma red NMEA2000. Sin embargo, los ajustes y los datos no se comparten directamente entre unidades.

# <span id="page-5-0"></span>**LISTA DE EQUIPOS**

#### **Suministro estándar**

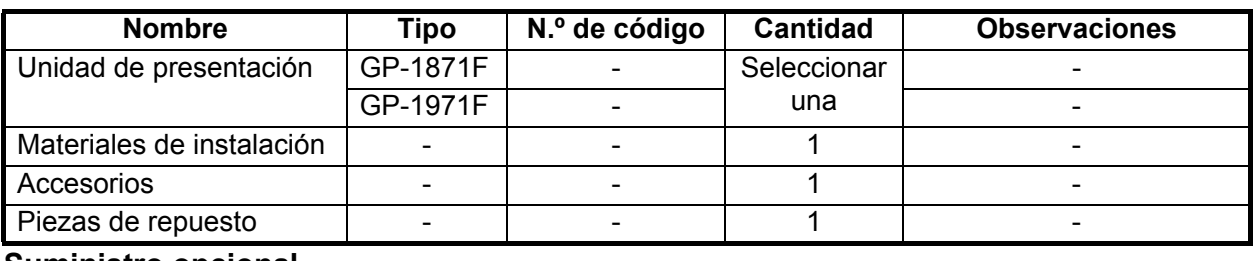

#### **Suministro opcional**

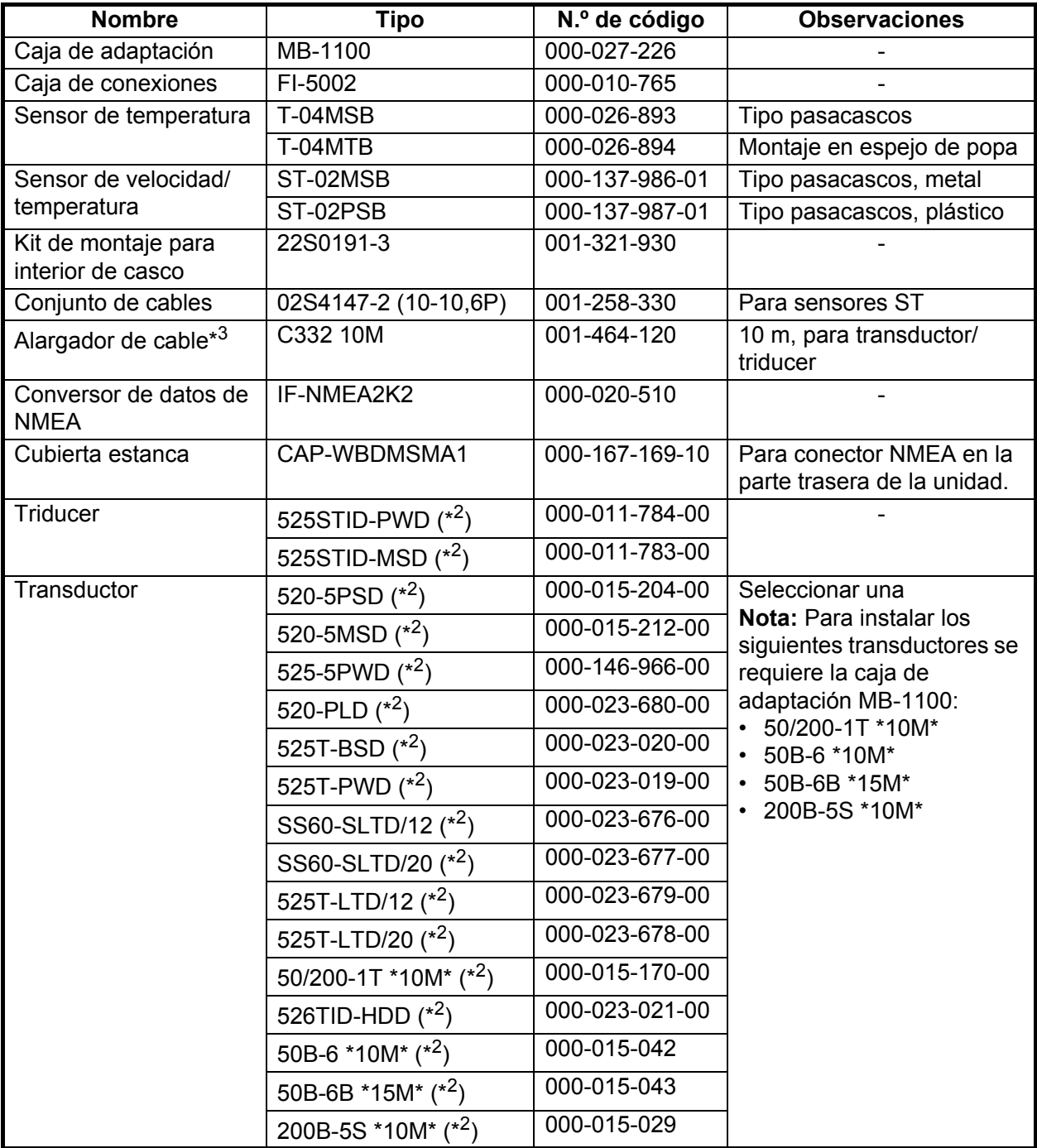

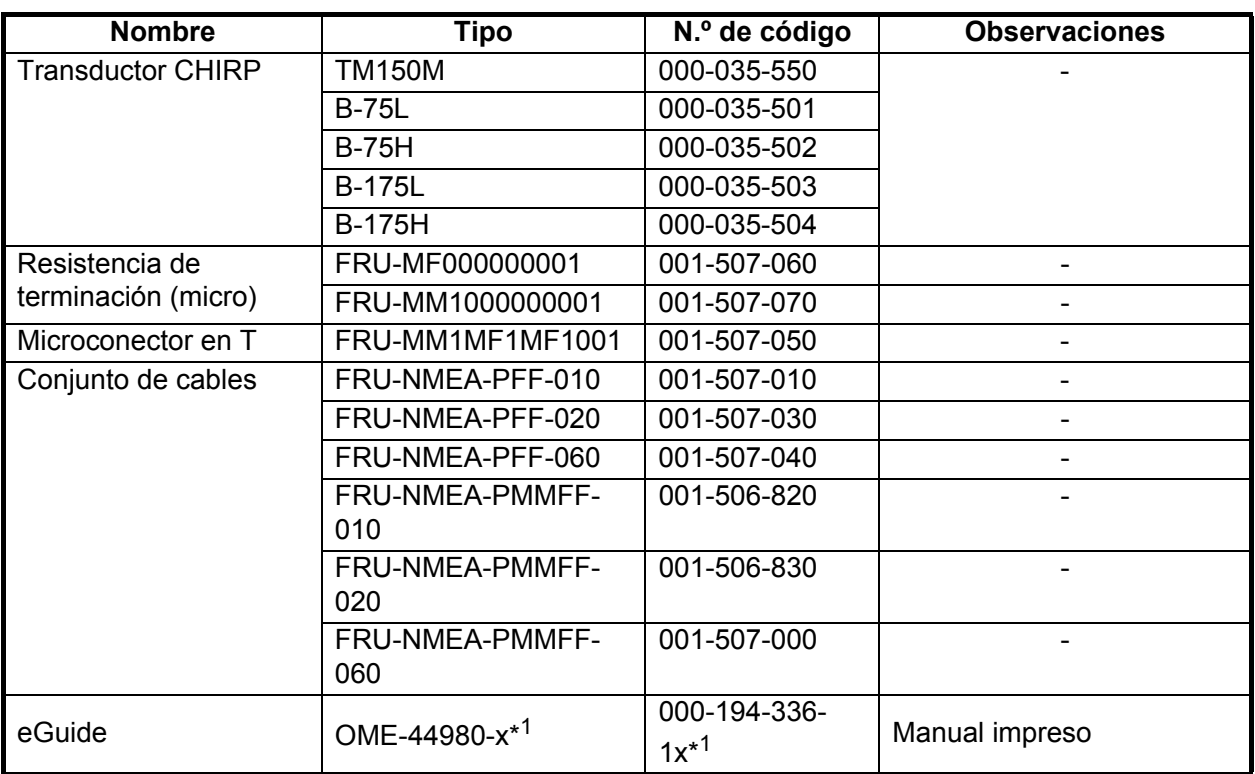

\* 1: «x» indica el número de revisión/versión.

\* 2: Compatible con ACCU-FISH™, discriminación de fondo y el modo mejorado de RezBoost™. Todos los transductores que aparecen en la lista con «\*2» son compatibles con el modo estándar de RezBoost™.

 \*3: El uso del alargador de cable puede provocar lo siguiente: reducción en el rendimiento de detección, información de ACCU-FISH™ incorrecta, datos de velocidad erróneos y/o reconocimiento incorrecto de TD-ID.

# <span id="page-7-2"></span><span id="page-7-0"></span>**1. INSTALACIÓN**

## **1.1 Instalación de la unidad de presentación**

<span id="page-7-1"></span>La unidad de presentación (GP-1871F o GP-1971F) puede montarse de dos maneras: en una mesa (con el soporte) o empotrada (en la consola, etc.).

Para escoger una ubicación de montaje, tenga en cuenta los puntos siguientes:

• Determine la idoneidad de la ubicación de montaje antes de instalar la unidad de forma permanente. Los mamparos y techos pueden afectar a las señales de entrada/salida, dependiendo de la forma del barco, lo que impide la comunicación con el sensor del radar. Las señales son más fuertes en dirección proa/popa de la unidad y más débiles en ambos lados de la unidad.

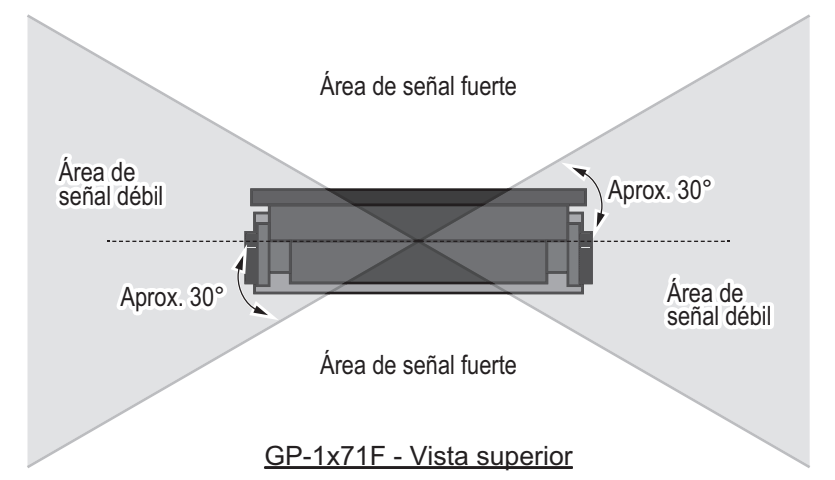

La unidad debería ubicarse dentro de las siguientes distancias con respecto al sensor del radar, para garantizar una conexión estable.

**Barcos sin obstáculos:** aproximadamente 5 m o menos.

**Barcos con obstáculos:** aproximadamente 2 m o menos. (Evite ubicaciones donde los obstáculos estén compuestos de metal, fibra de carbono o materiales similares).

- No debe haber ningún objeto que interfiera en el campo de visibilidad directa con los satélites. Si un objeto se encuentra en el campo de visibilidad directa con un satélite (por ejemplo, un mástil) puede bloquear la recepción o aumentar el tiempo de adquisición. Seleccione una ubicación que se encuentre fuera del haz del radar y el haz de Inmarsat. Dichos haces obstaculizarán o impedirán la recepción de la señal de satélite GPS.
- Coloque la unidad lejos de las zonas que puedan recibir salpicaduras de agua y lluvia.
- El margen de temperatura de funcionamiento de esta unidad es de -15 $^{\circ}$ C a +55 $^{\circ}$ C. Asegúrese de que la ubicación de montaje cumple con estos requisitos.
- Sitúe la unidad en un lugar apartado de conductos de escape o ventilación.
- La ubicación de montaje debe estar bien ventilada.
- Monte la unidad en un lugar en el que las sacudidas o vibraciones sean mínimas.
- Mantenga la unidad alejada de equipos creadores de campos electromagnéticos, como motores y generadores.
- Seleccione una ubicación alejada de antenas de VHF/UHF, a fin de evitar las interferencias causadas por los armónicos de estas frecuencias.
- Consultando los esquemas al final de este manual, deje espacio suficiente para las tareas de mantenimiento y reparación.
- Seleccione una ubicación donde los cables tengan suficiente reserva de longitud para permitir las tareas de mantenimiento y reparación.
- El compás magnético podría recibir interferencias si se coloca demasiado cerca de esta unidad. Respete las distancias de seguridad respecto a compases indicadas en las instrucciones de seguridad [\(página ii](#page-3-0)) para evitar interferencias en el compás magnético.

#### **1.1.1 Montaje en una mesa (con soporte)**

Antes de montar la unidad de presentación en una mesa, retire la unidad del soporte adjunto.

- 1. Desenrosque los dos pernos con pomo, uno a cada lado de la unidad de presentación. No deseche los pernos con pomo.
- 2. Coloque la unidad de presentación boca abajo sobre una superficie blanda y firme, y luego retire el soporte. Para retirar el soporte, presione hacia afuera suavemente los brazos del soporte situados a ambos lados de la unidad de presentación.
- 3. Coloque el soporte en la ubicación de montaje y luego fíjelo en su posición con los tornillos autorroscantes suministrados (4.8×22 SUS304, 4 piezas). **Nota:** Oriente el soporte de manera que las ranuras de los brazos del soporte queden orientadas hacia delante, tal y como se muestra en la figura siguiente.

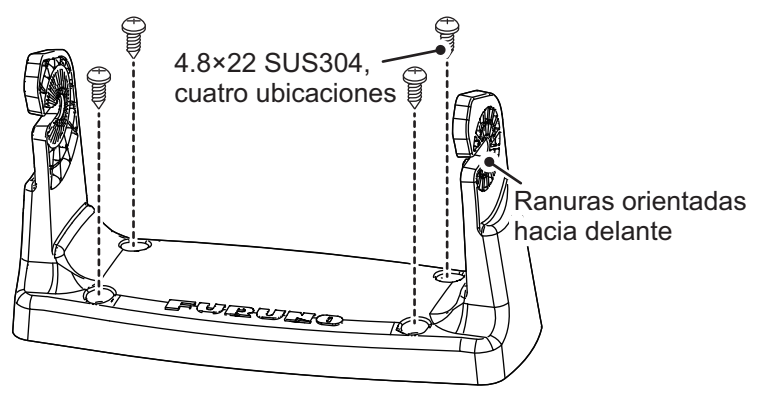

- 4. Ajuste los pernos con pomo (retirados en el paso 1) a la unidad de presentación sin apretarlos. Deje a la vista aproximadamente 10 mm de rosca.
- 5. Coloque la unidad de presentación en el soporte, y luego apriete los pernos con pomo. Asegúrese de que la unidad de presentación quede bien apoyada en la parte posterior de las ranuras del soporte.

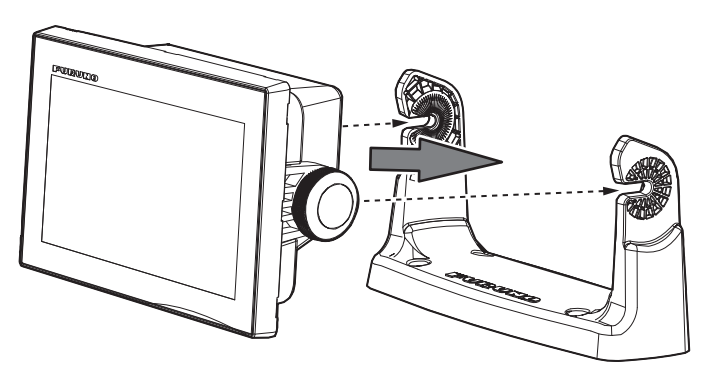

6. Conecte los cables necesarios a la parte posterior de la unidad de presentación. Si no hay conexiones NMEA2000 en su configuración, coloque cubierta suministrada del conector NMEA2000 en el conector NMEA2000, en la parte posterior de la unidad de presentación. Si su configuración tiene NMEA2000 conexiones, deseche la cubierta del conector.

#### **1.1.2 Montaje empotrado (consola)**

Antes de montar la unidad de presentación en una mesa o consola, retire la unidad del soporte adjunto.

- 1. Desenrosque los dos pernos con pomo, uno a cada lado de la unidad de presentación. No deseche los pernos con pomo.
- 2. Coloque la unidad de presentación boca abajo sobre una superficie blanda y firme, y luego retire el soporte. Para retirar el soporte, presione hacia afuera suavemente los brazos del soporte situados a ambos lados de la unidad de presentación.
- 3. Retire uno de los lados de la lámina adhesiva de protección de la junta del montaje empotrado, y luego coloque la junta en la parte posterior de la unidad de presentación.

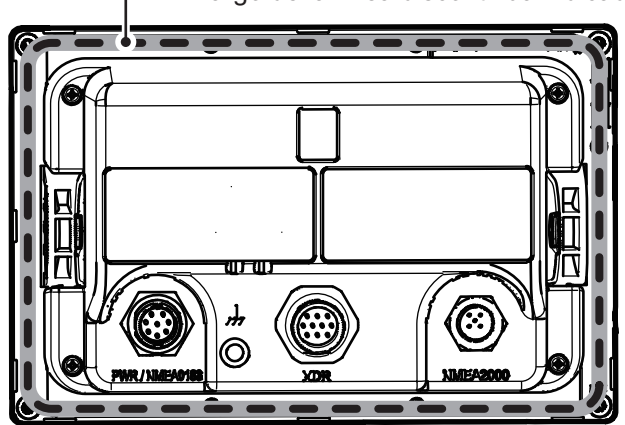

Fijar la junta del montaje empotrado a lo largo de la línea discontinua indicada.

- 4. Marque y corte el orificio de instalación y, a continuación, taladre cuatro orificios para los pernos, consultando la plantilla para el montaje empotrado que aparece al final de este manual.
- 5. Coloque los espárragos suministrados (M4×40 SUS304, 4 piezas) en las ubicaciones indicadas en la figura siguiente. No utilice herramientas, como alicates, para colocar los espárragos, ya que la rosca puede dañarse.

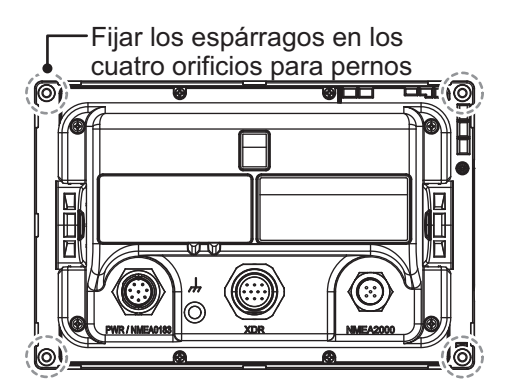

- <span id="page-10-1"></span>6. Conecte los cables necesarios a la parte posterior de la unidad de presentación. Si no hay conexiones NMEA2000 en su configuración, coloque la cubierta suministrada del conector NMEA2000 en el conector NMEA2000, en la parte posterior de la unidad de presentación. Si su configuración tiene NMEA2000 conexiones, deseche la cubierta del conector.
- 7. Retire la lámina adhesiva de protección de la junta de montaje empotrado.
- 8. Coloque la unidad de presentación en el orificio de montaje, asegurándose de que los espárragos queden alineados con los orificios para los pernos taladrados en el paso 4.

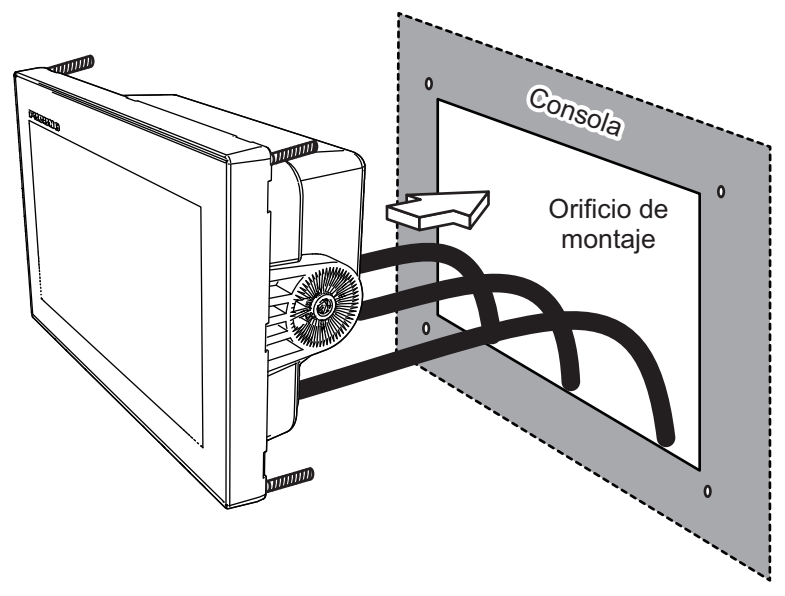

- 9. Coloque las arandelas planas y las tuercas en los espárragos.
- <span id="page-10-0"></span>10. Apriete las tuercas para fijar la unidad en su posición.

### **1.2 Instalación del sensor de radar (DRS4W)**

El sensor de radar opcional (DRS4W) no tiene interruptor de encendido. Para encender/apagar el sensor, este debe conectarse al cuadro eléctrico principal o a un dispositivo de administración de la alimentación similar. Para obtener instrucciones para la instalación del DRS4W, consulte el manual incluido con el DRS4W.

## **1.3 Instalación del transductor**

<span id="page-11-0"></span>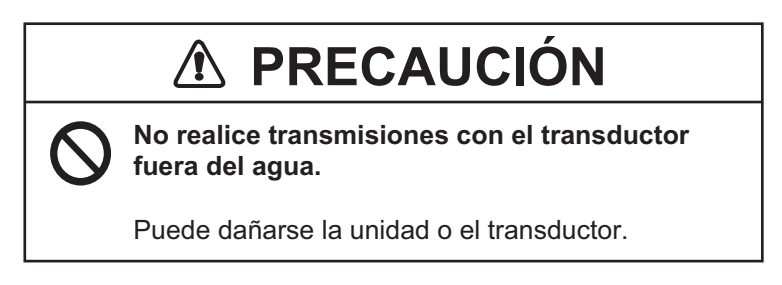

#### **1.3.1 Cómo montar un transductor a través del casco**

#### **Ubicación de montaje del transductor**

El transductor pasacascos proporciona el máximo rendimiento, ya que el transductor sobresale del casco, con lo que reduce el efecto de las turbulencias y de las burbujas de aire en contacto con el casco. Si el barco tiene quilla, el transductor se debe montar como mínimo a 30 cm de ella.

La ubicación de montaje del transductor influye mucho en el rendimiento de la sonda, especialmente a altas velocidades. Se debe planificar la instalación, considerando la longitud del cable del transductor y los siguientes factores:

- Las burbujas de aire y las turbulencias causadas por el movimiento del barco degradan seriamente la capacidad de sondeo del transductor. Por lo tanto, el transductor se debe situar en la posición en la que el flujo de agua sea más uniforme. El rendimiento también se ve afectado por el ruido de las hélices, así que el transductor se debe montar alejado de estas. Se sabe que los nervios de planeo causan ruido acústico; para evitarlos, coloque el transductor a menor distancia de la línea de crujía que ellos.
- El transductor debe estar siempre sumergido, independientemente del balanceo, cabeceo o del planeo, a alta velocidad del barco.
- Una elección práctica es un punto situado entre un tercio y la mitad del largo del barco desde la popa. Para cascos de planeo, una posición práctica es bastante a popa, de modo que el transductor permanezca sumergido independientemente del ángulo de planeo.

24

87

Unidad: mm

PROA

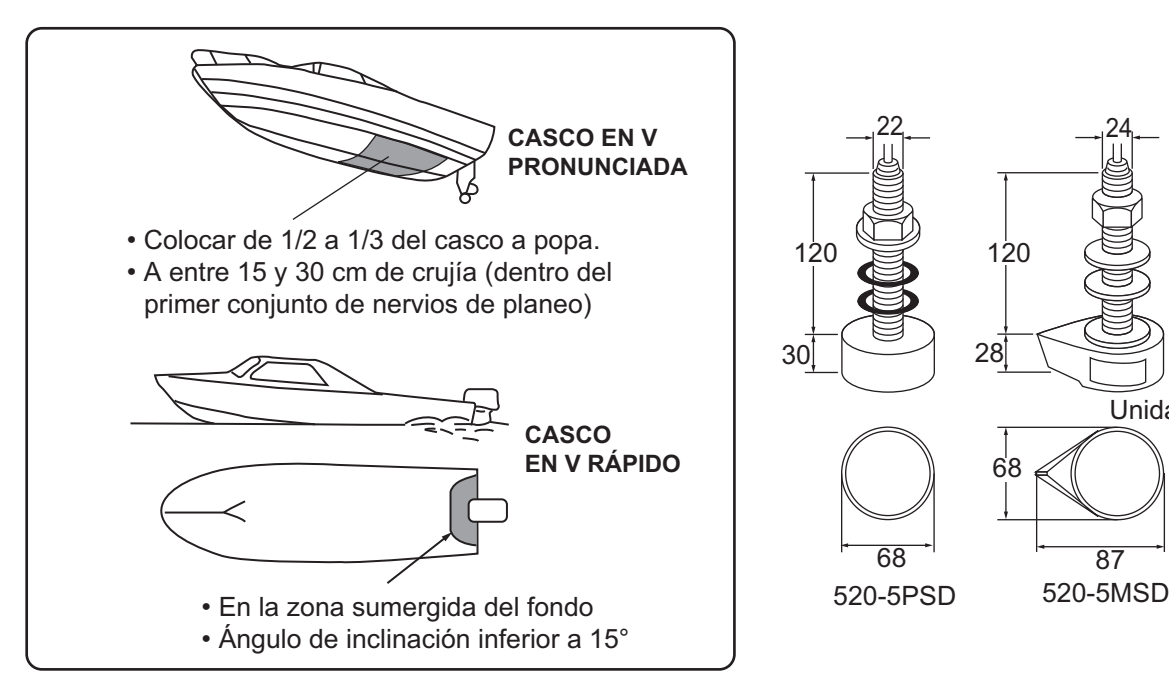

#### **Procedimiento de instalación**

- 1. Con el barco en seco, marque en el fondo del casco la ubicación de montaje del transductor elegida.
- 2. Si la inclinación del casco no es inferior a 15° en ninguna dirección, se deben colocar bloques de asiento de teca entre el transductor y el casco, tanto en el interior como en el exterior, para que el transductor sea paralelo a la flotación. Confeccione los bloques de asiento tal y como se muestra a continuación y alise al máximo toda la superficie para que haya un flujo de agua sin perturbaciones alrededor del transductor. El bloque de asiento debe ser más pequeño que el transductor para que haya un canal que desvíe el flujo turbulento por los lados del transductor, no por su fondo.

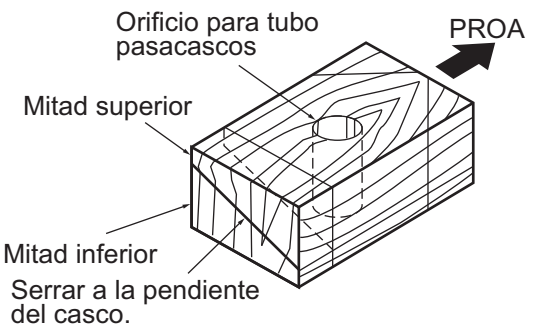

- 3. Taladre en el casco un orificio con el suficiente diámetro para que quepa el tubo pasacascos roscado del transductor y asegúrese de que sea vertical.
- 4. Aplique suficiente compuesto de sellado de alta calidad en la superficie superior del transductor, en la rosca del tubo pasacascos y en el interior del orificio de montaje (y de los bloques de asiento, si se utilizan) para asegurar un montaje estanco.
- 5. Monte el transductor y los bloques de asiento y apriete la tuerca de bloqueo. Asegúrese de que la orientación del transductor sea correcta y que su cara activa sea paralela a la línea de flotación.

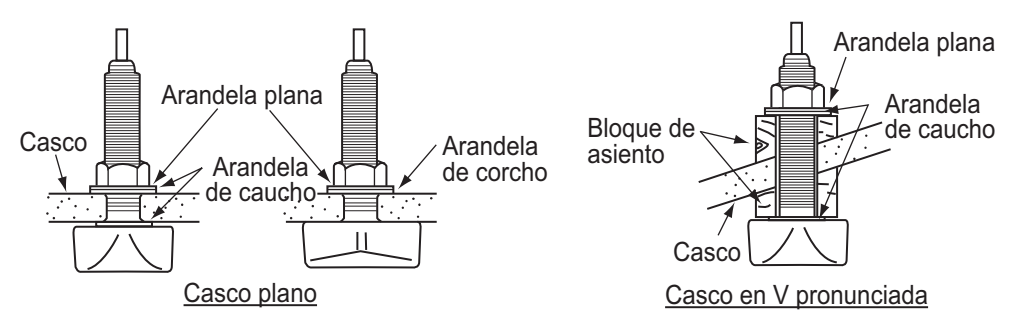

**Nota:** No someta el tubo pasacascos ni la tuerca de bloqueo a sobreesfuerzos por un apriete excesivo, puesto que el bloque de madera se hinchará cuando se ponga el barco en el agua. Se aconseja apretar poco la tuerca durante la instalación y volver a apretarla varios días después, tras poner el barco en el agua.

#### **Preparación del transductor**

Antes de poner el barco en el agua, limpie a conciencia el fondo del transductor con detergente líquido. Así se reducirá el tiempo que necesita el transductor para tener buen contacto con el agua. En caso contrario, el tiempo necesario para "la saturación" total aumentará y el rendimiento se reducirá.

**NO** pinte el transductor. El rendimiento se reducirá.

#### 1. INSTALACIÓN

#### **1.3.2 Transductor montado en espejo de popa**

El transductor opcional de montaje en popa se emplea muy comúnmente, generalmente en embarcaciones relativamente pequeñas con motor fuera borda. No utilice este método en una lanchas de motor intra borda ya que la hélice genera turbulencia delante del transductor.

NO apriete excesivamente los tornillos para evitar que se dañe el transductor.

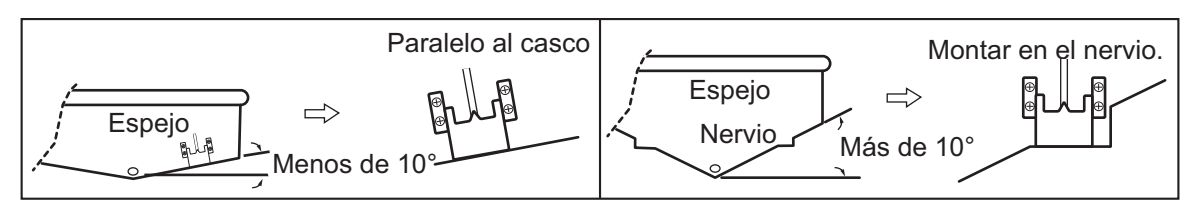

#### **Procedimiento de instalación**

Una ubicación de montaje adecuada es a al menos 50 cm del motor y donde el flujo de agua sea uniforme.

- 1. Taladre cuatro orificios guía para tornillos autorroscantes ( $\phi$ 5×20) en la ubicación de montaje.
- 2. Recubra las roscas de los tornillos ( $M5\times14$ ) para el transductor con sellante marino para impermeabilizarlo. Fije el transductor en la ubicación de montaje con los tornillos autorroscantes.
- 3. Ajuste la posición del transductor de forma que el fondo del transductor quede paralelo al fondo. Si es necesario, para mejorar el flujo de agua y evitar que se acumulen burbujas de aire en el fondo del transductor, incline el transductor unos 5° hacia abajo por su parte posterior. Puede que esto exija experimentar un poco con el ajuste fino a altas velocidades.
- 4. Coloque cinta adhesiva en la ubicación que se muestra en la figura siguiente.

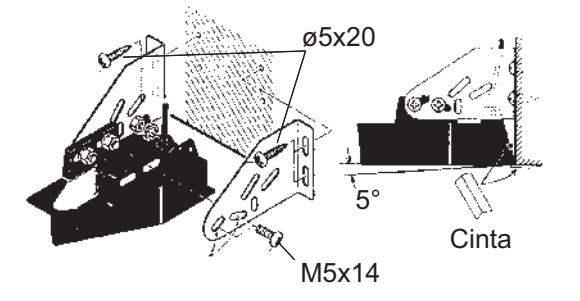

5. Rellene el hueco entre la cuña frontal del transductor y el espejo con un epoxi para evitar que queden espacios con aire.

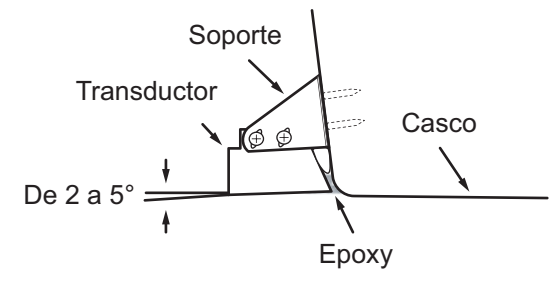

6. Cuando se endurezca el relleno de epoxi, retire la cinta.

#### **1.3.3 Cómo montar un transductor dentro del casco**

El transductor también se puede instalar dentro del casco en embarcaciones con casco de FRP. Sin embargo, este método de instalación afecta a la capacidad para detectar el fondo, los peces y otros objetos, ya que el impulso ultrasónico se debilita al atravesar el casco.

**Nota:** Este método de montaje no se debe utilizar para montar transductores compatibles con RezBoost™, ACCU-FISH™ y/o la función de presentación de discriminación de fondo, puesto que afecta gravemente al rendimiento.

#### **Herramientas necesarias**

Se necesitan las siguientes herramientas:

- Papel de lija (#100)
- Sellante marino
- Bolsa de plástico llena de agua

#### **Notas acerca de la instalación**

- Realice la instalación con el barco amarrado a un muelle, etc. La profundidad del agua debe ser de entre 2 y 10 metros (6,5 y 32 pies).
- Apague el motor.
- No encienda la unidad con el transductor fuera del agua, para evitar que resulte dañado.
- No utilice este método en cascos de doble capa.
- Antes de acoplar el transductor al casco, compruebe que la ubicación sea adecuada siguiendo los pasos 1 a 3 del procedimiento de instalación siguiente.

#### **Procedimiento de instalación**

La atenuación del impulso ultrasónico varía en función del grosor del casco. Seleccione la ubicación donde la atenuación sea mínima.

- 1. Seleccione 2 o 3 ubicaciones teniendo en cuenta los cuatro puntos mencionados más adelante.
- Monte el transductor en una ubicación situada entre la mitad y un tercio del largo del barco desde la popa.
- La ubicación de montaje estará a una distancia de entre 15 y 50 cm de la línea de crujía.
- No coloque el transductor sobre puntales o cuadernas que haya bajo el casco.
- Evite ubicaciones en las que la inclinación del fondo del casco sea mayor de 15°, para minimizar los efectos del balanceo.
- 2. Escoja la posición más adecuada entre las ubicaciones seleccionadas.
	- 1) Conecte los cables de alimentación y del transductor a la unidad de presentación.
	- 2) Coloque el transductor en la bolsa de plástico llena de agua. Presione el transductor contra la ubicación seleccionada.
	- 3) Encienda el equipo.
	- 4) Una vez completado el procedimiento de arranque (aproximadamente 90 segundos), se mostrará la última pantalla utilizada. Toque el icono [Home] (Inicio) para mostrar la pantalla de inicio. Consulte para saber cómo utilizar el menú.
	- 5) Toque [Ajustes], y luego toque [Sonda Pesca].
- 6) Arrastre el menú [Sonda Pesca] para mostrar el menú [Ajustes Iniciales].
- 7) Toque [Transductor].
- 8) Confirme la sonda disponible en la lista de sondas disponibles y, a continuación, toque la sonda correspondiente.
- 9) Toque el icono [<] para volver al menú [Sonda Pesca].
- 10) En el elemento [Potencia de Transmisión] del menú, toque [Alto] o [Bajo], según convenga.
- 11) Arrastre la parte derecha de la pantalla hacia la izquierda para mostrar el menú desplegable. Toque el botón de alternancia en [Transmisión] para que aparezca [ON] (Activada). Compruebe si aparece un eco del fondo en la pantalla, en la zona de presentación. Si no aparece un eco del fondo, repita el procedimiento hasta que se encuentre una ubicación adecuada.
- 3. Extraiga el transductor de la bolsa de plástico y limpie la parte delantera del transductor con un trapo para eliminar el agua y cualquier material extraño. Lije someramente la cara del transductor con papel de lija #100. Lije también la parte interior del casco en la que se montará el transductor para mejorar la adherencia.
- 4. Limpie todos los residuos del lijado de la cara del transductor.
- 5. Seque la cara del transductor y el casco. Recubra la cara del transductor y la ubicación de montaje con sellante marino. El endurecimiento comienza transcurridos entre 15 y 20 minutos aproximadamente, por lo que debe aplicarlo sin demora.
- 6. Fije el transductor al casco. Presione fuertemente el transductor contra el casco y gírelo suavemente en ambos sentidos de forma alternativa, para eliminar el aire que pueda quedar atrapado en el sellante marino.
- 7. Sujete en su sitio el transductor con una madera mientras se seca el sellante. Tardará entre 24 y 72 horas en endurecerse por completo.
- 8. Encienda la unidad y defina los ajustes del menú como se indica a continuación. Consulte para saber cómo utilizar el menú.
	- 1) Toque [Ajustes], y luego toque [Sonda Pesca].
	- 2) Arrastre el menú [Sonda Pesca] para mostrar el menú [Ajustes Iniciales].
	- 3) En el elemento [Potencia de Transmisión] del menú, ajuste la potencia de transmisión en [Alto].
	- 4) En el elemento [Compensaciónes] del menú, defina los ajustes como se muestra en la tabla siguiente.

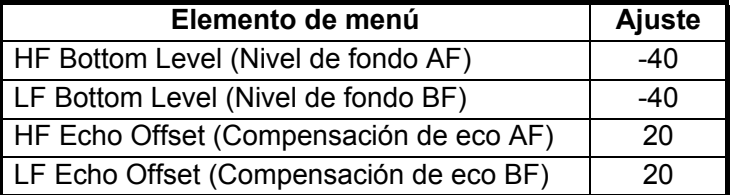

#### **1.3.4 Triducer**

NO apriete excesivamente los tornillos para evitar que se dañe el transductor.

#### **525STID-MSD**

El triducer 525STID-MSD opcional está diseñado para el montaje pasacascos.

#### **525STID-PWD**

El triducer 525STID-PWD opcional está diseñado para el montaje en espejo.

#### *Prueba previa de velocidad y temperatura*

Conecte el sensor al instrumento y haga girar la rueda de paletas. Compruebe la lectura de la velocidad y la temperatura del aire aproximada. Si no se obtiene ninguna lectura, devuelva el sensor al punto donde se ha efectuado la compra.

#### *Herramientas y materiales necesarios*

- 
- Tijeras Cinta adhesiva
- Gafas de seguridad Mascarilla antipolvo
- Taladradora eléctrica Destornilladores
- Broca: Para orificios de soporte: 4 mm, #23 o 9/64" Para casco de fibra de vidrio: broca de avellanar (preferentemente), 6 mm o 1/4" Para los orificios en el espejo: 9 mm o 3/4" (opcional) Para los orificios de la abrazadera de cables: 3 mm o 1/8"
	- Regla Sellante marino
	- Lápiz Bridas para cables
	- Pintura antiincrustante con base de agua (obligatoria para montajes en agua salada)

#### *Ubicación de montaje*

Para asegurar un rendimiento óptimo, el sensor debe quedar sumergido en agua sin turbulencias ni aireación. Monte el sensor cerca de la línea de crujía del barco. En cascos de desplazamiento más lento y pesado, se puede colocar algo más lejos de la línea de crujía.

Deje suficiente espacio sobre el soporte para liberarlo y girar hacia arriba el sensor.

**Nota 1:** No monte el sensor en un área donde se produzcan turbulencias o burbujas: cerca de tomas o salidas de agua, detrás de tracas, puntales, accesorios o irregularidades del casco; o detrás de zonas que presenten erosión en la pintura (indicación de turbulencias).

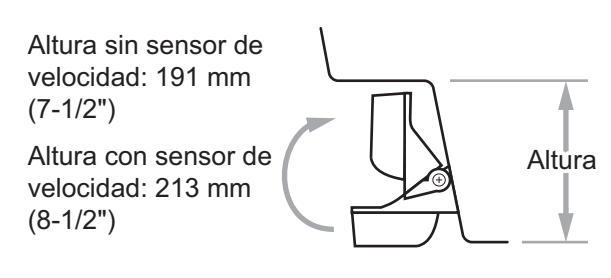

**Nota 2:** Evite montar el sensor en los puntos en los que se pueda apoyar el barco durante el remolque, la botadura, la elevación o el almacenamiento.

**Nota 3: En los barcos de una hélice,** móntelo a estribor, a al menos 75 mm (3") de la zona barrida por la hélice, como se observa en la figura de la derecha.

**Nota 4: En los barcos de dos hélices**, móntelo entre las hélices.

#### *Cómo instalar el soporte*

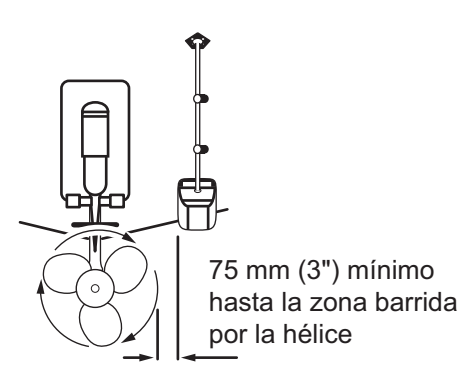

- 1. Recorte la plantilla de instalación (suministrada con el transductor) por la línea de puntos.
- 2. Coloque la plantilla en la ubicación seleccionada, con la flecha de la parte inferior alineada con el borde inferior del espejo. Asegúrese de que la plantilla esté paralela a la línea de flotación y fíjela con cinta adhesiva.

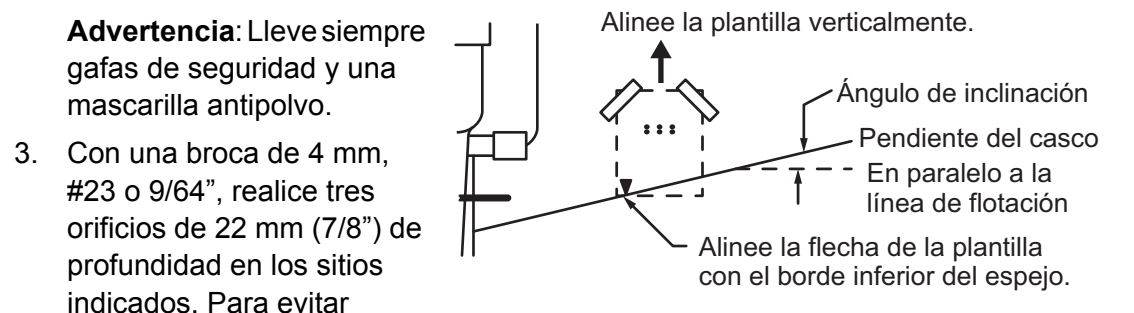

taladrar en exceso, envuelva la broca con cinta adhesiva a 22 mm (7/8") de la punta.

**Casco de fibra de vidrio:** Minimice las grietas en la superficie avellanando el recubrimiento. Si no se dispone de una broca para avellanar, empiece los orificios con una broca de 6 mm o 1/4" hasta una profundidad de 1 mm (1/16").

- 4. Si sabe el ángulo del espejo, el soporte está diseñado para un ángulo estándar de 13.
	- Ángulo de 11°-18°: no se necesita cuña. Vaya al paso 3 de "Ajustes".
	- Otros ángulos: se necesita cuña. Vaya al paso 2 de "Ajustes".

Si no sabe el ángulo del espejo, fije temporalmente el soporte y el sensor al espejo para ver si hace falta la cuña de plástico.

5. Atornille temporalmente el soporte al casco con los tres tornillos autorroscantes  $\#10\times1$ -1/4". NO apriete completamente los tornillos ahora. Siga los pasos 1-4 que se indican en "Cómo fijar el sensor al soporte", antes de proceder con "Ajustes".

#### *Ajustes*

1. Con una regla, compruebe la alineación del sensor respecto al fondo del casco. La popa del sensor debe estar a 1-3 mm (1/16-1/8") por debajo de la proa del mismo, o bien el fondo del sensor debe ser paralelo al fondo del casco. **Nota:** no deje que la proa del sensor esté más baja que la popa, porque penetraría aire.

- 2. Para ajustar el ángulo entre el sensor y el casco, utilice la cuña de plástico suministrada. Si el sensor se ha fijado temporalmente al espejo de popa, suéltelo. Coloque la cuña en la parte posterior del soporte. **Ángulo de espejo de 2°-10° (espejos escalonados y barcos con hidrochorro)**: Coloque la cuña con la punta hacia abajo. **Ángulo de espejo de 19°-22° (barcos pequeños de fibra de vidrio o de aluminio)**: Coloque la cuña con la punta hacia arriba.
- 3. Si el sensor se ha fijado temporalmente al espejo de popa, suéltelo. Aplique sellante marino a las roscas de los tres tornillos autorroscantes #10 x 1-1/4" para evitar que se filtre agua al interior del espejo. Atornille el soporte al casco. No apriete completamente los tornillos ahora.
- 4. Repita el paso 1 para asegurarse de que el ángulo del sensor es correcto. **Nota:** no sumerja el sensor en el agua más de lo necesario para evitar aumentar la resistencia al avance, las salpicaduras, el ruido en el agua y la reducción de la velocidad del barco.
- 5. Deslice el sensor arriba o abajo por las ranuras del soporte hasta que el sensor sobresalga 3 mm (1/8"). Apriete los tornillos.

#### *Cómo fijar el sensor al soporte*

- 1. Si la tapa de retención de la parte superior del soporte está cerrada, ábrala bajando el pestillo y girándola hacia abajo.
- 2. Inserte los pivotes de articulación del sensor en las ranuras que hay cerca de la parte superior del soporte.
- 3. Presione hasta que los pivotes encajen con un clic.
- 4. Gire el sensor hacia abajo hasta que la parte inferior encaje en el soporte.
- 5. Cierre la tapa de retención para evitar que el sensor se suelte durante la navegación.

#### *Cómo tender el cable*

Tienda el cable del sensor sobre el espejo y a través de un orificio de desagüe o de un nuevo

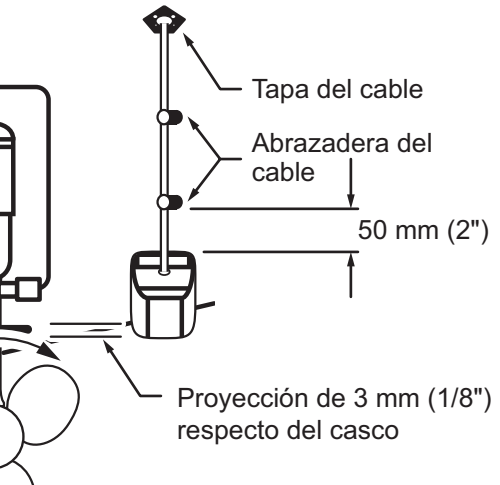

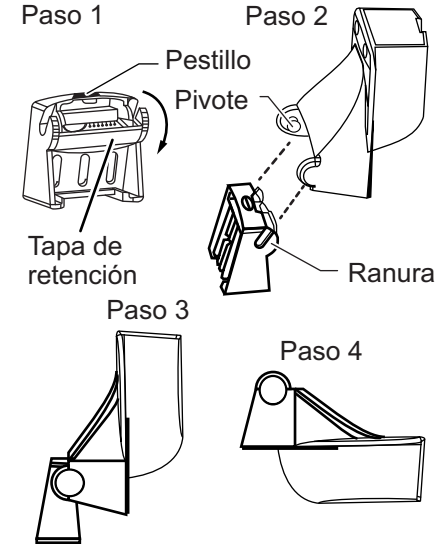

orificio realizado en el espejo de popa por encima de la línea de flotación.

No corte el cable ni extraiga el conector, se anularía la garantía. Lleve siempre gafas de seguridad y una mascarilla antipolvo.

- 1. Si debe taladrar un orificio, hágalo con margen suficiente, por encima de la flotación. Compruebe que no haya obstáculos dentro del casco, como flaps, bombas o cableado. Marque la ubicación con un lápiz. Taladre un orificio en el espejo con una broca de 19 mm o 3/4" (para que pase el conector).
- 2. Tienda el cable sobre o a través del espejo.
- 3. En el exterior del casco fije el cable en el espejo con las abrazaderas de cables. Coloque una abrazadera de cables a 50 mm (2") sobre el soporte y marque el orificio de montaje con un lápiz.
- 4. Coloque la segunda abrazadera de cables a mitad de camino entre la primera abrazadera y el orificio del cable. Marque este orificio de montaje.
- 5. Si se ha realizado un orificio en el espejo de popa, abra la ranura adecuada en la tapa de cable del espejo. Coloque la cubierta sobre el cable, en el lugar en el que penetra en el casco. Marque los dos orificios de montaje.
- 6. Con una broca de 3 mm o 1/8", realice un orificio de 10 mm (3/8") de profundidad en los sitios indicados. Para evitar taladrar en exceso, envuelva la broca con cinta adhesiva a 10 mm (3/8") de la punta.
- 7. Aplique sellante marino a las roscas de los tornillos autorroscantes  $\#6\times1/2$ " para evitar que se filtre agua al interior del espejo. Si ha realizado un orificio pasante en el espejo, aplique sellante marino en el espacio libre alrededor del cable en el lugar en el que penetra en el casco.
- 8. Sitúe las dos abrazaderas de cables y fíjelas. Presione la tapa del cable, si se utiliza, sobre el cable y atorníllela.
- 9. Tienda el cable hasta la unidad de presentación y tenga cuidado de no romper la cubierta del cable al pasarlo por los mamparos y otras partes del barco. Para reducir las interferencias eléctricas, separe el cable del sensor de otros cables eléctricos y "de fuentes" de ruido. Enrolle el cable sobrante y fíjelo con bridas para cables a fin de evitar que sufra daños.

#### **1.3.5 Caja de adaptación (necesaria para el transductor 50/200-1T)**

La caja de adaptación (disponible opcionalmente. Tipo: MB-1100, n.º de código: 000-041-353) es necesaria para conectar el transductor opcional 50/200-1T.

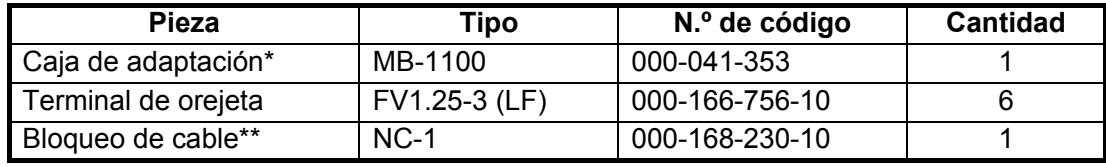

\*: Con cable conector 10P

\*\*: para conectar dos transductores

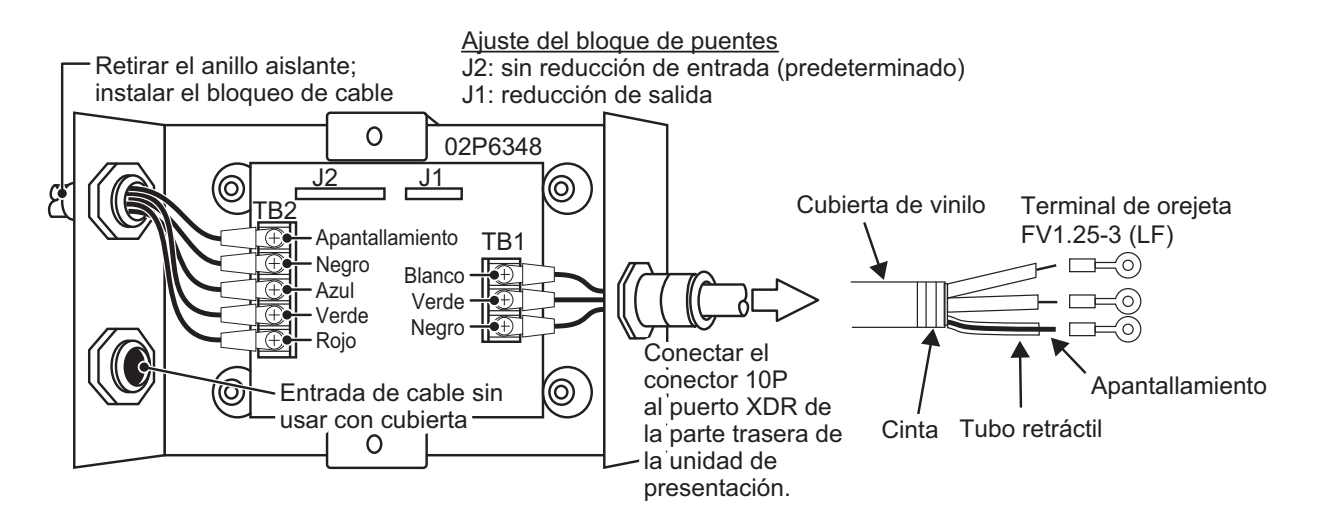

## <span id="page-20-1"></span><span id="page-20-0"></span>**1.4 Instalación del sensor de velocidad/temperatura (opcional)**

#### **1.4.1 Sensores de velocidad/temperatura ST-02MSB y ST-02PSB**

Los sensores de velocidad/temperatura (ST-02MSB y ST-02PSB) están diseñados para montaje pasacascos. Instálelos como se describe en esta sección.

#### **Consideraciones de montaje**

Seleccione una ubicación de montaje adecuada teniendo en cuenta lo siguiente:

- Seleccione una ubicación en la que el transductor no resulte dañado durante las operaciones de remolque, botadura, izado o almacenamiento.
- Seleccione un sitio plano a media eslora. El sensor no necesita una instalación perfectamente perpendicular.
- Seleccione una ubicación hacia delante, mirando desde el orificio de drenaje, para permitir que circule agua de refrigeración.
- Seleccione una ubicación que no esté en contacto con el flujo de agua de la quilla, el conducto de descarga de agua, etc.
- La vibración en esa ubicación debe ser mínima.
- No realice la instalación al frente del transductor de una sonda, para evitar que se produzcan perturbaciones (y pérdida de rendimiento) en la sonda.

#### **Procedimiento de montaje**

- 1. Ponga el barco en dique seco.
- 2. Practique un orificio de unos 51 mm de diámetro en la ubicación de montaje.
- 3. Afloje la tuerca de bloqueo y extraiga la sección del sensor.
- 4. Aplique un sellante marino a la brida del sensor. La altura de la capa debe ser de aproximadamente 6 mm.
- 5. Pase la carcasa del sensor por el orificio.
- 6. Encare la muesca del sensor hacia la proa del barco y apriete la brida.

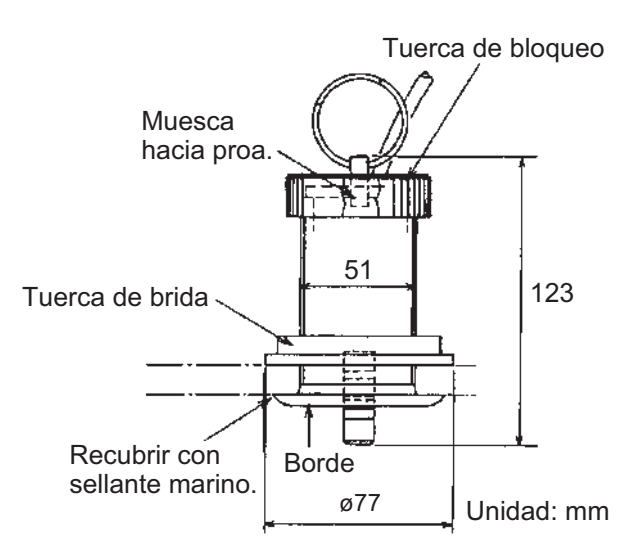

- 7. Encaje la sección del sensor en la carcasa del sensor y apriete la tuerca de bloqueo.
- 8. Bote el barco y compruebe que no haya filtraciones de agua alrededor del sensor.

#### **1.4.2 Sensores de temperatura T-04MSB y T-04MTB**

Para ver las instrucciones de instalación de los sensores T-04MSB y T-04MTB, consulte las instrucciones de instalación incluidas con el sensor.

<span id="page-21-2"></span><span id="page-21-0"></span>La unidad GP-1x71F tiene tres conectores de interfaz en la parte posterior de la unidad, como se muestra en la figura siguiente.

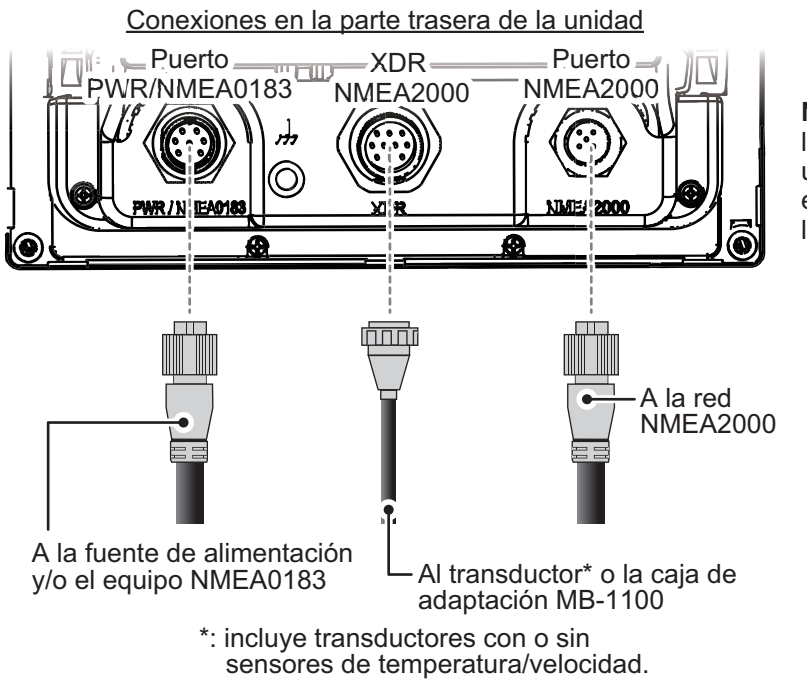

**Nota:** no conecte ni desconecte los cables conectados a la unidad mientras la alimentación está encendida. Puede dañarse la unidad.

## <span id="page-21-3"></span>**2.1 Puerto de alimentación/NMEA0183**

<span id="page-21-1"></span>Conecte los cables negro y blanco del cable de alimentación a la batería del barco (12 V CC o 24 V CC), como se indica en la figura siguiente. Conecte el cable negro al terminal negativo, y luego conecte el cable rojo al terminal positivo. Conecte el cable de apantallamiento al perno de toma de tierra del barco.

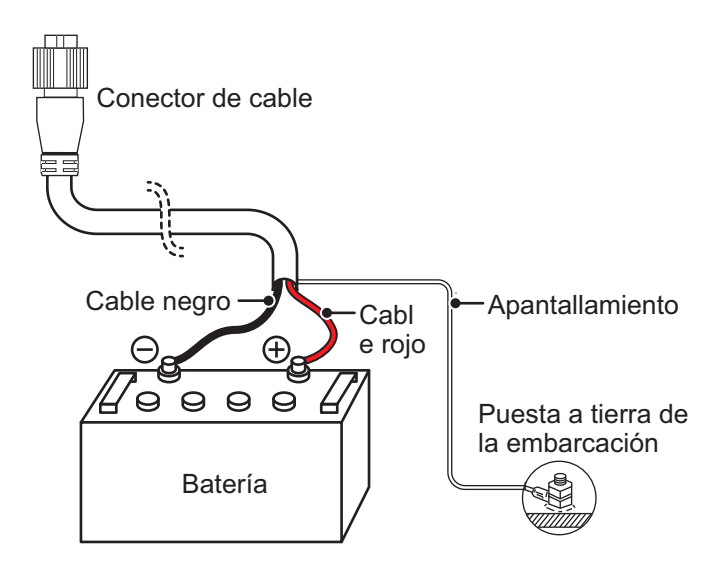

#### **Conexión del equipo NMEA0183**

Hay dos métodos para conectar la unidad GP-1x71F al equipo NMEA0183:

- Mediante conexión directa a través del puerto NMEA0183 situado en la parte posterior de la unidad. Este método se recomienda para conexiones individuales.
- A través de la red de CAN bus, utilizando el conversor de datos NMEA opcional (IF-NMEA2K2). Este método se recomienda cuando se conectan varios dispositivos NMEA0183.

La velocidad de transmisión de la conexión del NMEA0183, en el equipo externo, debe establecerse en 4800 bps o 38400 bps.

La entrada del rumbo permite funciones como Superposición Radar y la estabilización del rumbo (Norte Arriba, Rumbo Arriba, etc.) en los modos de funcionamiento del radar. La velocidad de actualización de rumbo del NMEA0183 necesita 100 ms para que las funciones del radar funcionen correctamente. El rumbo del NMEA0183 puede aceptarse a cualquiera de las velocidades de transmisión indicadas anteriormente.

**Nota:** Para obtener más información sobre la conexión y el cableado del IF-NMEA2K2, consulte el manual de instalación del IF-NMEA2K2 (IMC-44591-xx; «xx» indica la versión de publicación).

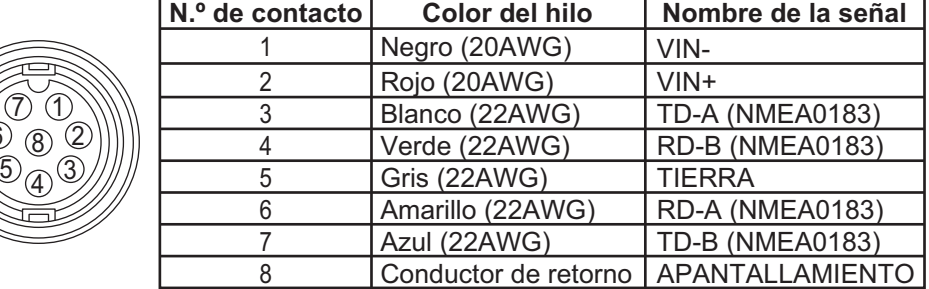

Asignación de las contactos del conector NMEA0183

## **2.2 Puerto XDR**

6

<span id="page-22-0"></span>Conecte el transductor al puerto XDR situado en la parte posterior de la unidad de presentación. Si el sensor opcional de velocidad/temperatura está conectado, conecte el transductor con el conjunto opcional de cables (tipo: 02S4147).

**Nota:** El uso del alargador de cable opcional (tipo: C332 10M) puede causar los siguientes problemas:

- Menor capacidad de detección
- Información de ACCU-FISH™ incorrecta (longitud de los peces inferior a la real, menos detecciones de peces, error en la detección de peces individuales)/
- Datos de velocidad incorrectos
- Falta de reconocimiento de TD-ID

<span id="page-23-1"></span>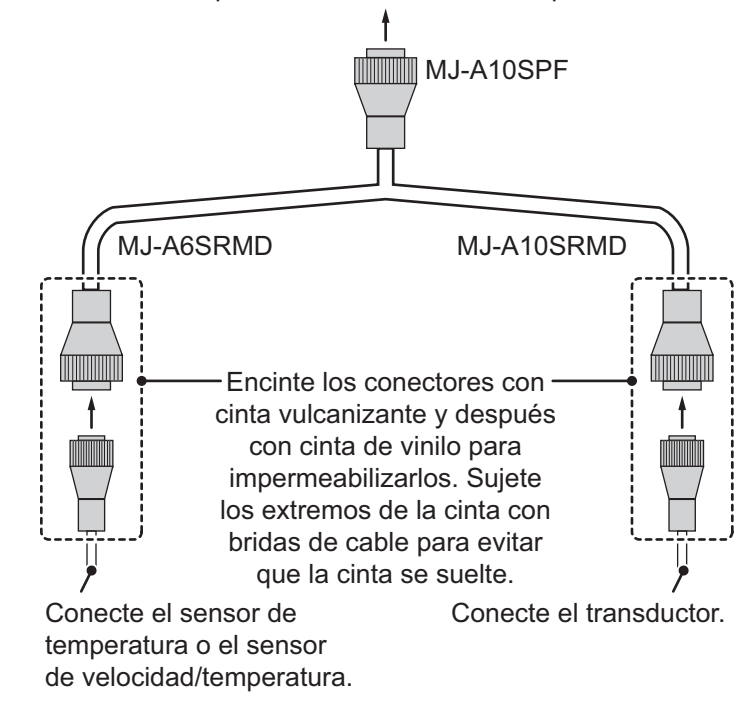

Conéctelo al puerto XDR de la unidad de presentación.

## **2.3 Conexiones NMEA2000 (CAN bus)**

#### <span id="page-23-0"></span>**¿Qué es CAN bus?**

CAN bus es un protocolo de comunicación (compatible con NMEA2000) que comparte varios datos y señales a través de un único cable dorsal. Solo tiene que conectar cualquier dispositivo CAN bus al cable dorsal para ampliar la red a bordo. Con CAN bus, se asignan identificadores (ID) a todos los dispositivos de la red, y se puede detectar el estado de cada sensor en la red. Todos los dispositivos CAN bus se pueden incorporar a la red NMEA2000. Para obtener más información acerca del cableado del CAN bus, consulte con su distribuidor local para obtener el documento titulado «FURUNO CAN bus Network Design Guide» (N.º de pub.: TIE-00170).

En la siguiente tabla se muestran los dispositivos NMEA2000 que son compatibles (conectables) con el GP-1x71F y pueden compartir información a través de la red de CAN bus.

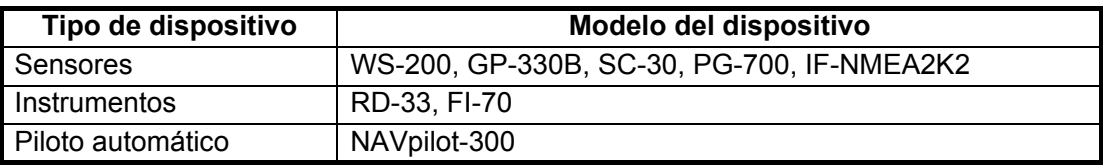

**Nota:** Para conexiones NMEA0183, ver [sección 2.1.](#page-21-3)

# <span id="page-24-2"></span><span id="page-24-0"></span>**3. CONFIGURACIÓN Y AJUSTES**

#### **Acerca de la tarjeta microSD**

<span id="page-24-1"></span>No extraiga ni inserte la tarieta microSD con el equipo encendido, a fin de evitar la pérdida o daños de los datos.

## **3.1 Inicio del procedimiento de configuración**

Cuando el sistema se enciende por primera vez, aparece la pantalla [Initial Setup] (Ajustes Iniciales) inmediatamente después de completarse las pruebas de arranque.

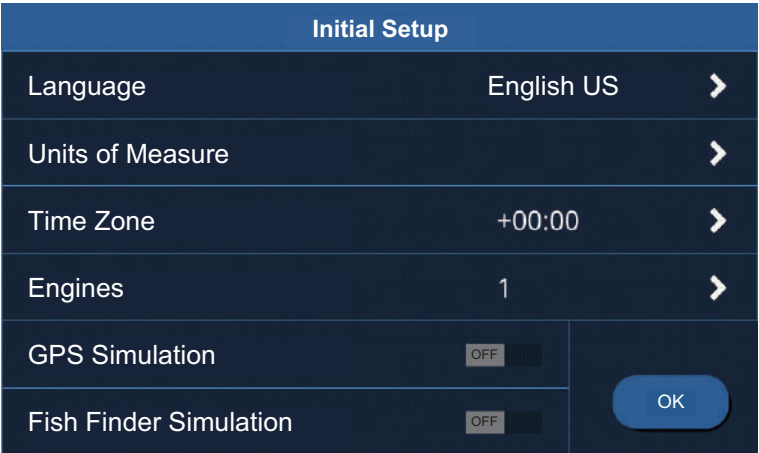

Una vez realizados estos ajustes, este menú no vuelve a aparecer. Estos ajustes también pueden cambiarse desde el menú [Settings] (Ajustes) en la página [Home] (Casa) (consulte [página 3-19\)](#page-25-1).

Para definir los ajustes del menú [Initial Setup] (Ajustes Iniciales), siga el procedimiento que se indica a continuación.

- 1. Toque [Language] (Idioma) para mostrar los idiomas de presentación disponibles y luego toque el idioma que desee usar.
- 2. Toque [Units of Measure] (Unidades de medida) para mostrar el menú [Units] (Unidades).
- 3. Toque la unidad que desee fijar. Aparece la ventana de opciones de ajustes.
- 4. Toque la unidad de medida que desee usar y luego toque el icono [<] situado en la parte superior izquierda de la ventana de opciones de ajustes.
- 5. Toque el icono [<] situado en la parte superior izquierda del menú [Units] (Unidades) para volver al menú [Initial Setup] (Ajuste inicial).
- 6. Toque [Time Zone] (Zona horaria). Aparece la ventana de ajuste de hora.
- 7. Seleccione el ajuste de hora adecuado y luego toque el icono [<] situado en la parte superior izquierda de la ventana de ajuste de hora para volver al menú [Initial Setup] (Ajuste inicial).
- 8. Toque [Engines] (Motores). Aparece la ventana de selección del motor.
- 9. Seleccione el número de motores del barco y luego toque el icono [<] situado en la parte superior izquierda de la ventana de selección para volver al menú [Initial Setup] (Ajuste inicial).
- 10. Toque [OK] (Aceptar) para guardar y aplicar el ajuste. El sistema tarda unos segundos en aplicar el ajuste y, a continuación, aparece la página [Plotter] (Plóter).

**Nota:** Los elementos del menú [GPS Simulation] (Simulación GPS) y [Fish Finder Simulation] (Simulación de sonda) están diseñados con fines promocionales. Asegúrese de que estos dos elementos del menú estén fijados en [OFF] (Desactivado).

## <span id="page-25-1"></span>**3.2 Cómo utilizar el menú**

<span id="page-25-0"></span>El menú [Ajustes] contiene opciones de personalización para este equipo. Para acceder al menú [Ajustes], realice el procedimiento que se indica a continuación.

- 1. Toque el icono [Casa] para mostrar la pantalla [Casa].
- 2. Toque [Ajustes]. Aparece el menú [Ajustes].

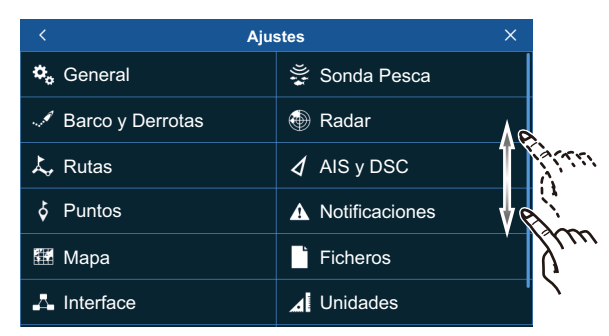

Arrastre el menú para mostrar los elementos del menú que no aparecen en la pantalla.

3. Toque el menú al que desee acceder. Arrastre el menú para mostrar los elementos del menú que no aparecen en pantalla.

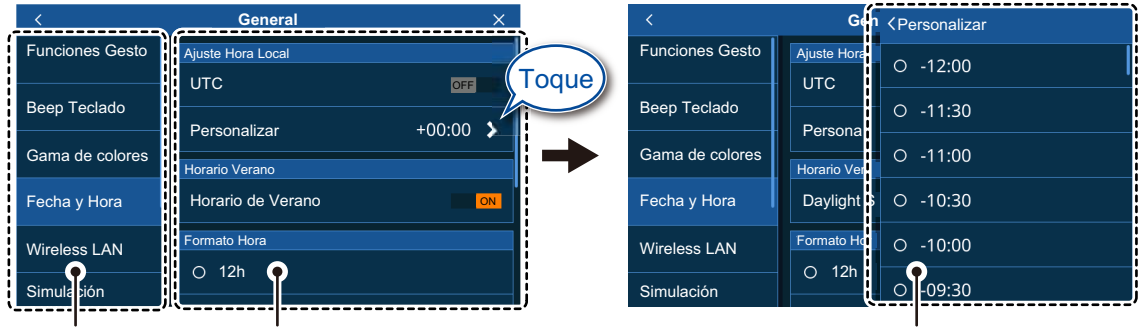

Capa superior del menú

Los elementos del menú correspondientes al menú de la capa superior seleccionada aparecen aquí.

Las opciones del menú correspondientes a los elementos del submenú aparecen en una ventana superpuesta.

- 4. Toque el elemento del menú que desee configurar; los ajustes y las opciones disponibles aparecen en la parte derecha de la pantalla. Toque el icono [>] para mostrar los elementos del submenú.
- 5. En función del elemento del menú seleccionado, realice una de las siguientes acciones:
	- **Botones de alternancia [ON]/[OFF] (Activado/Desactivado):** Seleccione [ON] (Activada) para activar la función o característica, o seleccione [OFF] (Desactivada) para desactivar la función o característica.
- **Ajustes y opciones:** Toque el ajuste o la opción deseada. La selección actual se indica mediante un círculo relleno a la izquierda del ajuste u opción.
- **Barra deslizante o icono de teclado:** Arrastre el elemento deslizante (círculo sólido) en la barra deslizante para establecer un valor. En el caso del teclado del software (aparece después de tocar el icono de teclado), toque el teclado para introducir un valor y luego toque [OK] (Aceptar).

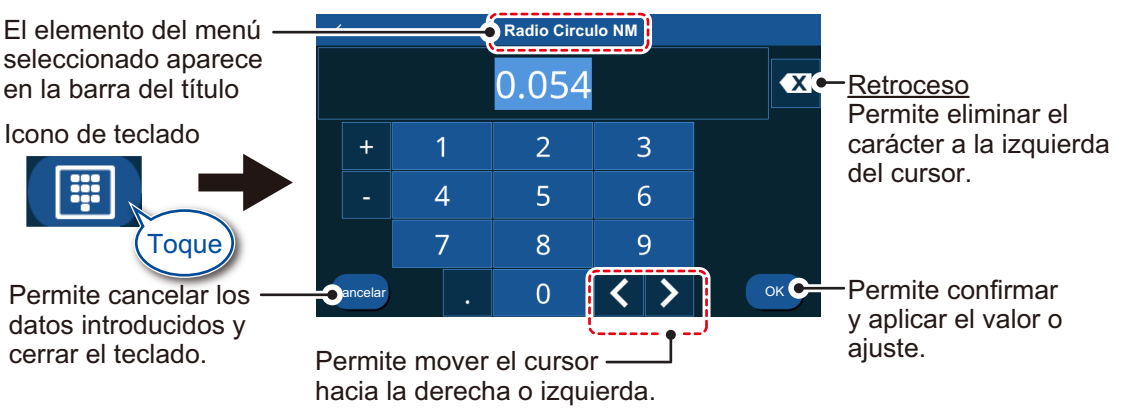

6. Toque el icono [x] en la esquina superior derecha del menú para cerrar el menú.

#### **Entrada alfanumérica**

Para introducir caracteres alfanuméricos, realice el procedimiento que se indica a continuación.

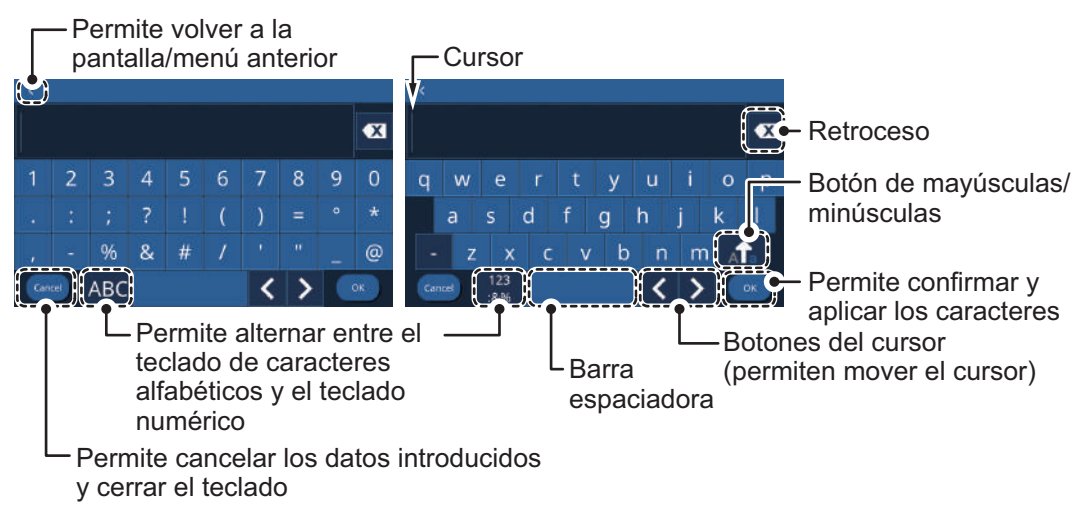

- 1. Toque el carácter o número que desee introducir.
- 2. Repita el paso 1 hasta haber introducido los caracteres/números requeridos.
- <span id="page-26-0"></span>3. Toque [OK] (Aceptar).

### **3.3 Menú de ajuste inicial**

Puede cambiar el idioma de presentación, configurar los datos del barco y realizar otros ajustes iniciales desde el menú [Ajustes Iniciales].

1. Toque [Casa] => [Ajustes] => [Ajustes Iniciales]. Aparece el menú [Ajustes Iniciales].

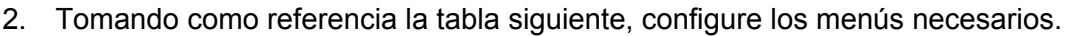

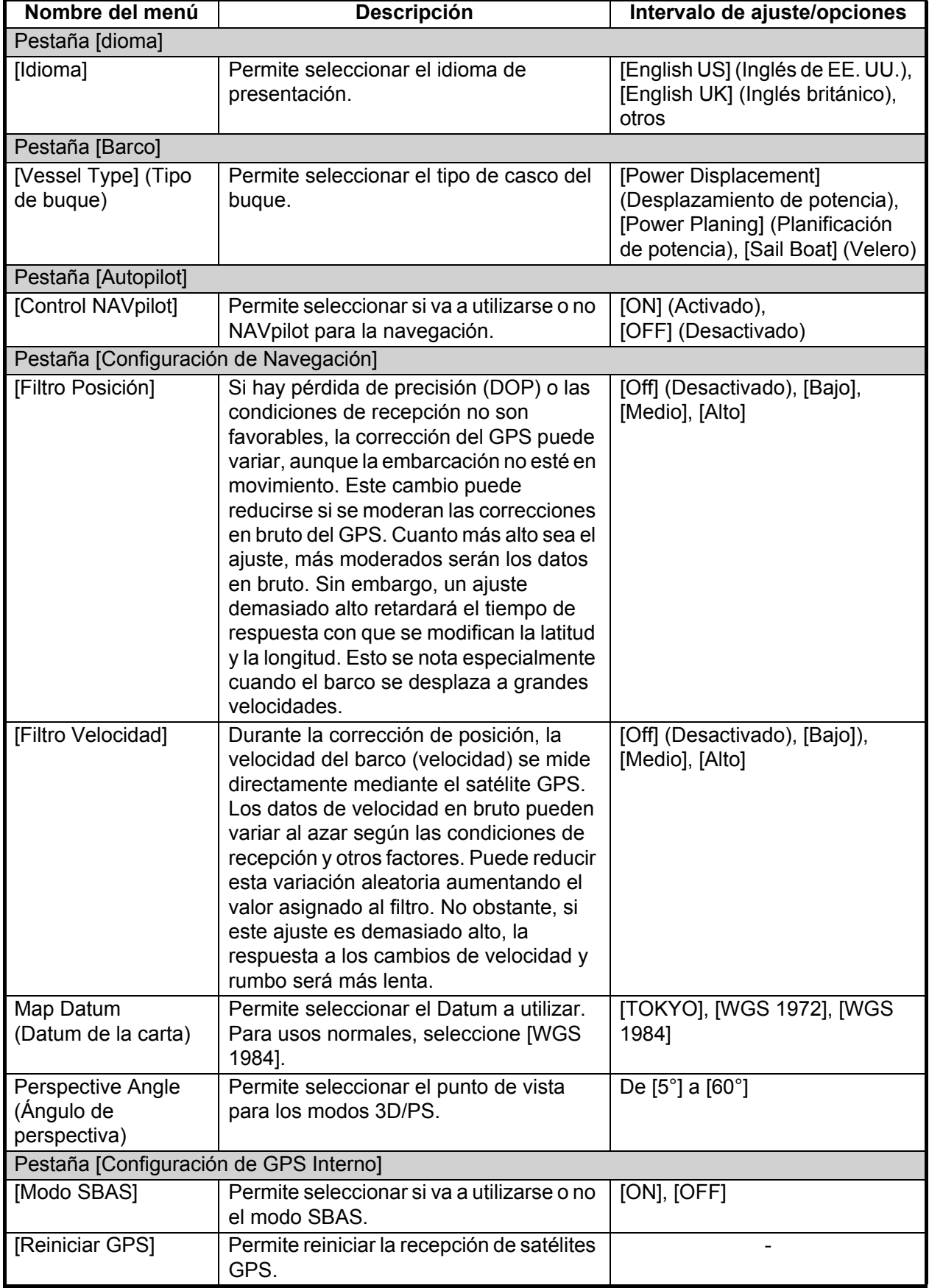

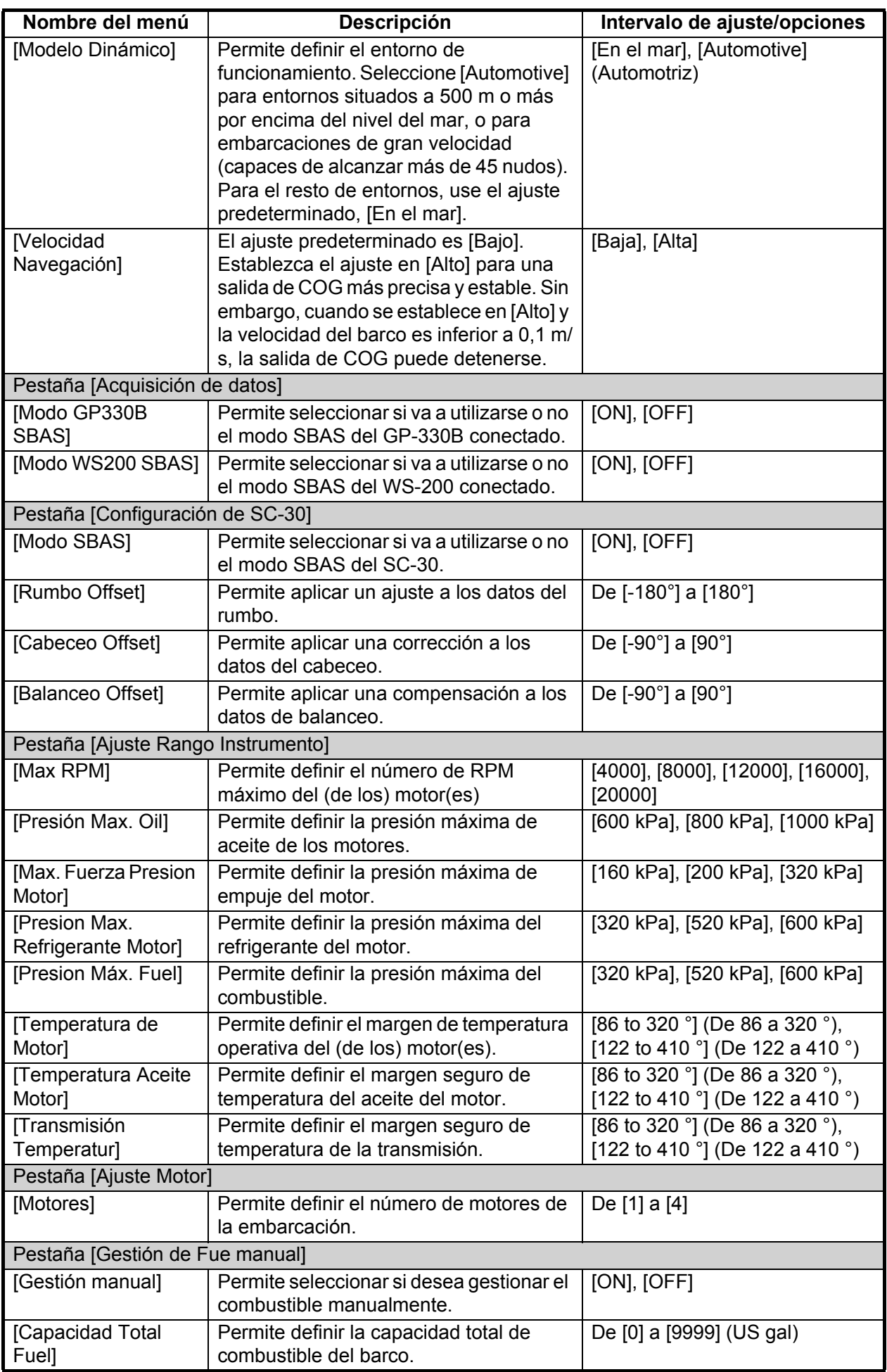

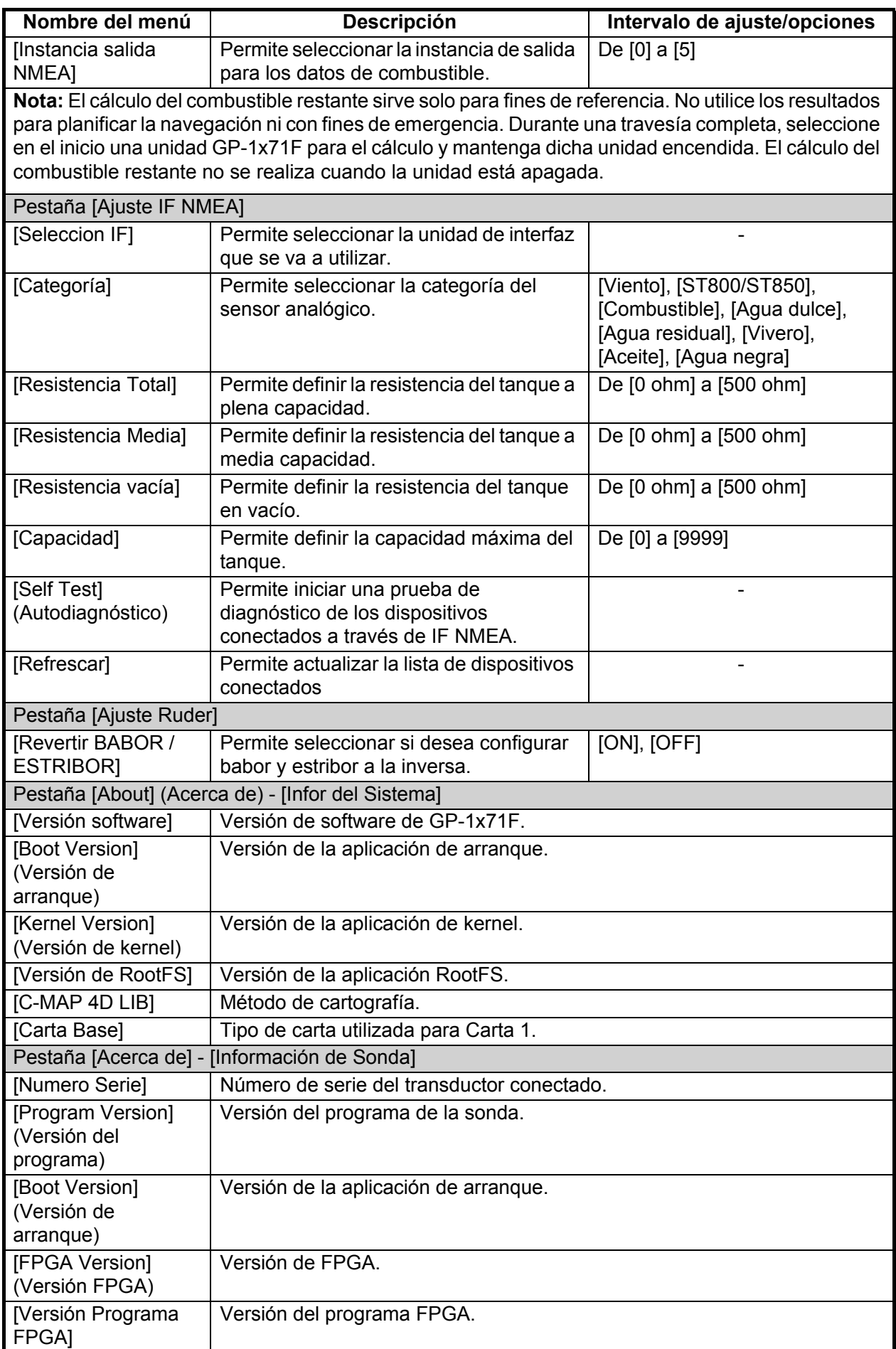

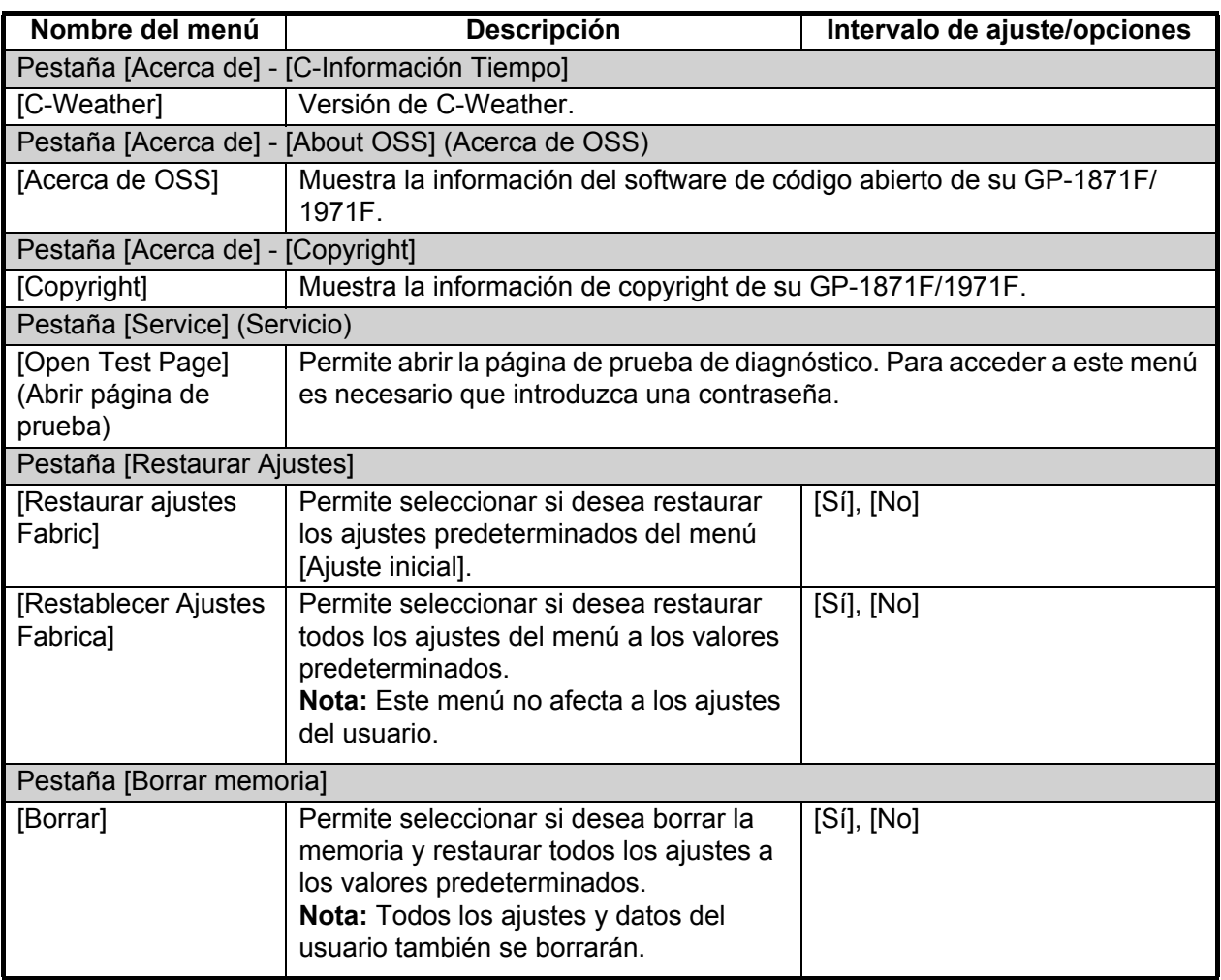

3. Toque el icono [x] en la esquina superior derecha del menú para cerrar el menú.

## **3.4 Cómo configurar la sonda**

<span id="page-31-0"></span>Para configurar la sonda, realice los procedimientos descritos en esta sección.

#### **3.4.1 Configuración inicial de la sonda**

- 1. Toque el icono [Casa] para mostrar la pantalla [Casa] y luego toque [Ajustes] => [Sonda Pesca] => [Ajustes Iniciales] para mostrar los ajustes de la sonda.
- 2. Tomando como referencia la tabla siguiente, configure el menú de la sonda.

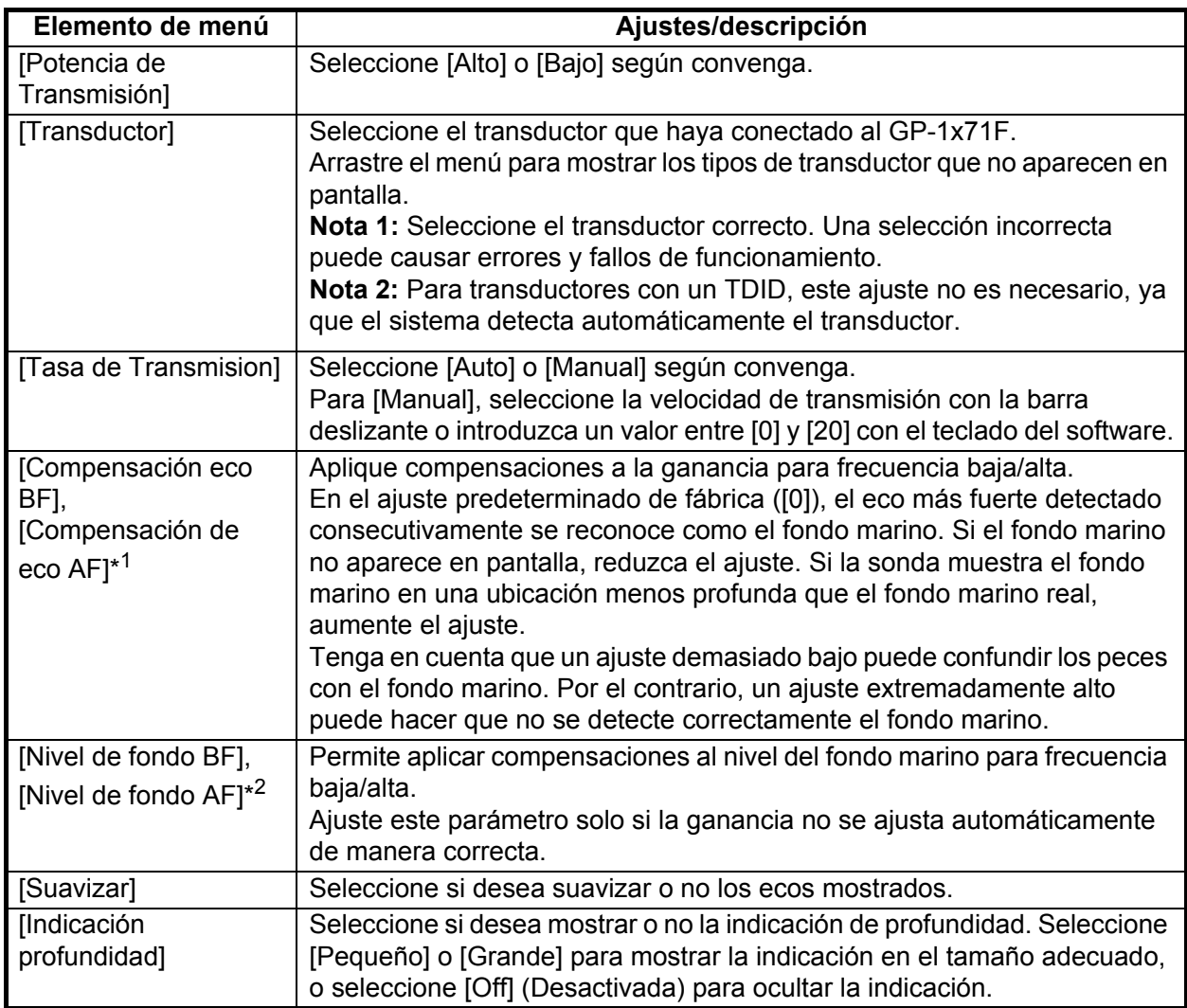

\*<sup>1</sup>: En los transductores CHIRP, este menú aparece como [Ganancia].

\*<sup>2</sup>: En los transductores CHIRP, este menú aparece como [Nivel del Fondo].

- 3. En la parte izquierda de la pantalla, en el nivel superior del menú, toque [Ajuste del sensor].
- 4. En [Calado], toque el icono de teclado para mostrar el teclado numérico.
- 5. Introduzca el valor de calado y luego toque el botón [OK] (Aceptar) en la parte inferior derecha del teclado.
- 6. En [Calibración], seleccione el elemento que desee ajustar (calibrar), según convenga.
	- [Velocidad]: Permite ajustar la velocidad detectada por el sensor.
	- [Temp °F]/[Temp °C]: Permite ajustar la temperatura del agua detectada por el sensor.
	- [Velocidad de Acústica m/s]: Permite ajustar la velocidad de cada pulso sónico emitido por el transductor.

<span id="page-32-0"></span>7. Pulse el icono [x] en la esquina superior derecha de la pantalla para cerrar el menú.

## **3.5 Cómo configurar el radar**

#### **3.5.1 Cómo conectarse al sensor de radar DRS4W**

Si tiene una antena de radar DRS4W, puede conectarse a esta a través de una LAN inalámbrica. Antes de introducir los ajustes del radar, asegúrese de que la antena esté encendida.

**Nota:** Para obtener información sobre cómo encender/apagar el DRS4W, consulte el manual del operador del DRS4W OME-36360-xx («xx» indica el número de versión).

Para conectarse al DRS4W, se necesita la siguiente información.

- SSID del DRS4W, suministrado con el DRS4W durante la instalación.
- Contraseña del DRS4W, suministrada con el DRS4W durante la instalación.

En el GP-1x71F, realice el procedimiento siguiente.

- 1. Toque el icono [Casa] para mostrar la pantalla [Casa] y luego toque [Ajustes] => [General] => [Wireless LAN] (LAN inalámbrica).
- 2. Toque el botón de alternancia en la sección [Wireless LAN Antenna] (Antena de LAN inalámbrica) para que aparezca [ON] (Activada). El sistema comprueba si hay conexiones inalámbricas disponibles y muestra los SSID disponibles en la lista [Networks] (Redes).
- 3. Toque el SSID de su DRS4W. A continuación, aparecerá la pantalla habilitada para introducir la contraseña.
- 4. Escriba la contraseña y toque [OK] (Aceptar). Si la contraseña es correcta, el sistema se conecta al DRS4W y el SSID aparece en la sección [Active Networks] (Redes activas).
- 5. Toque el icono [x] en la esquina superior derecha del menú para cerrar el menú.
- 6. Toque el icono [Casa] para mostrar la pantalla [Casa] y luego toque [Ajustes] => [Radar] => [Ajuste inicial] para mostrar los ajustes del radar.

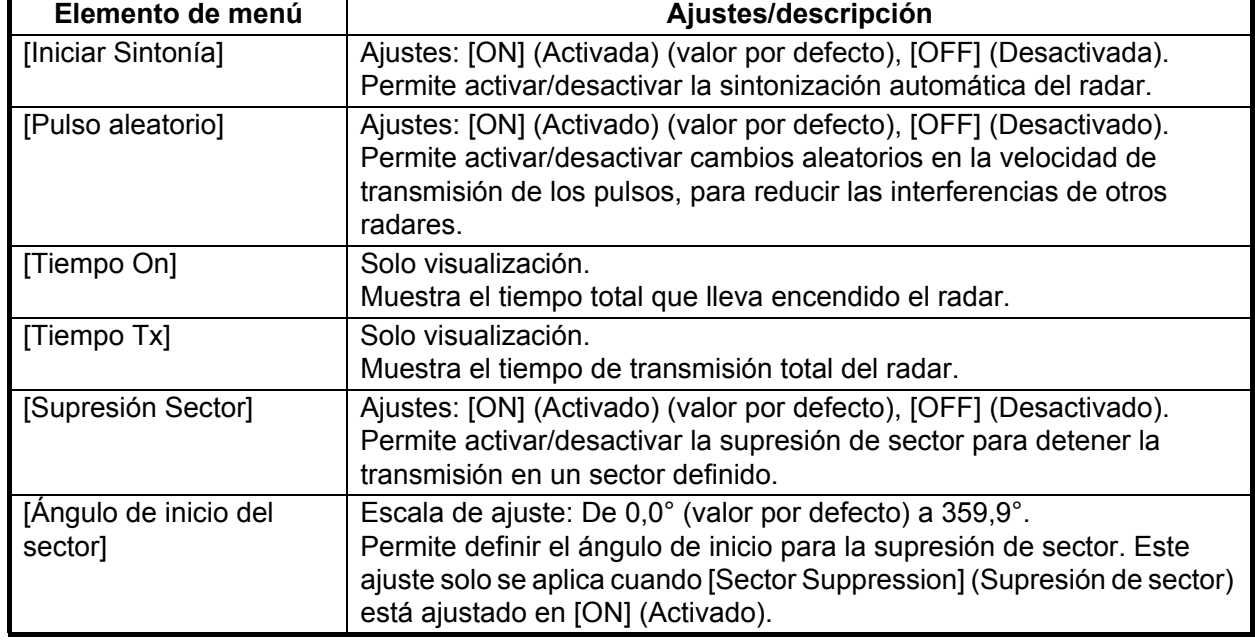

7. Tomando como referencia la tabla siguiente, configure el radar.

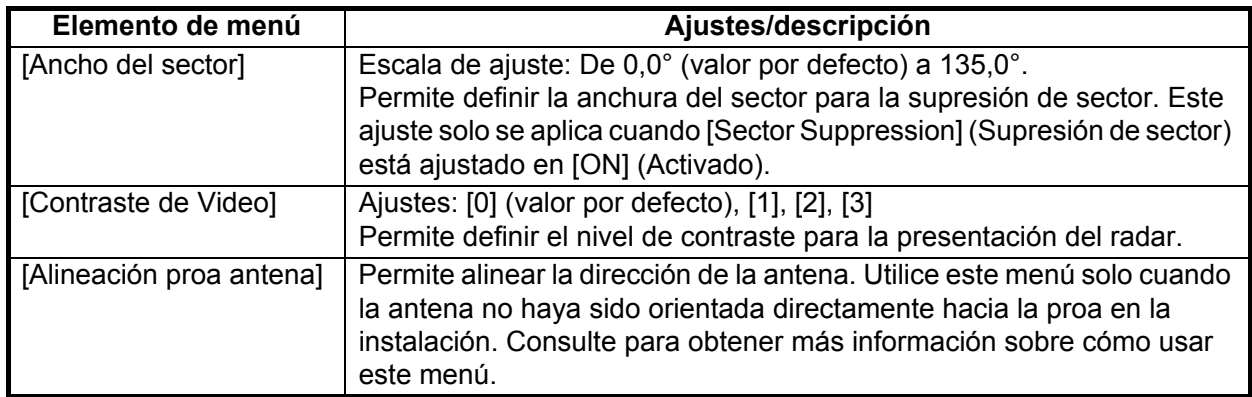

8. Toque el icono [x] en la esquina superior derecha del menú para cerrar el menú.

#### **3.5.2 Cómo alinear la dirección de la antena**

Ha montado la unidad de antena apuntando directamente hacia delante en dirección a la proa. Sin embargo, podría aparecer un blanco, pequeño pero visible, en la línea de proa (cero grados).

En la práctica, probablemente observe algún pequeño error en la demora en la pantalla, debido a la dificultad de conseguir un posicionamiento inicial adecuado de la antena. Con el siguiente ajuste corregirá el error.

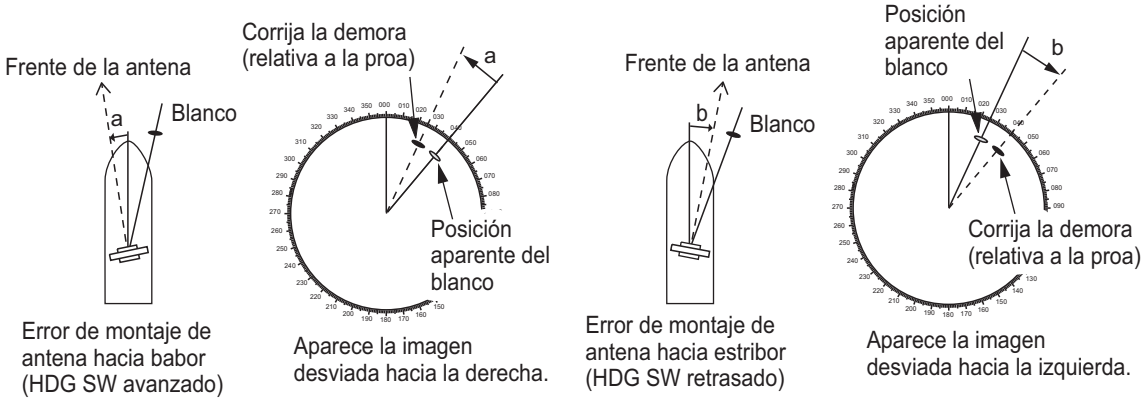

- 1. Haga girar el barco hacia un blanco. El blanco debería estar orientado directamente hacia la proa.
- 2. Toque el icono [Casa] para mostrar la pantalla [Casa] y luego toque [Ajustes] => [Radar] => [Ajustes Iniciales] para mostrar los ajustes del radar.
- 3. Desplácese hacia la parte inferior del menú y toque [Alineación proa antena]. El sistema cambia a la página del radar.

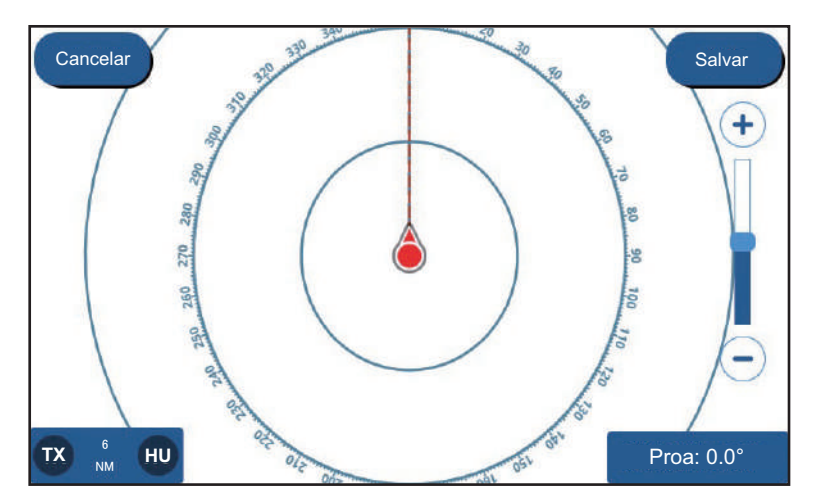

El cuadro de datos situado en la parte derecha inferior de la página del radar muestra indicaciones para "EBL", "VRM" y "Proa". En la página del radar también aparece un botón [Cancelar] y un botón [Salvar] en la parte superior de la página.

- 4. Use la barra deslizante para ajustar la dirección. Toque los iconos de más/menos o arrastre la barra deslizante hasta que el blanco detectado en el paso 1 aparezca en la parte superior central de la pantalla. Confirme que la indicación de "Proa" en la parte inferior derecha de la pantalla muestra el valor de ajuste correcto.
- 5. Toque [Salvar] para guardar los ajustes y volver a la página estándar del radar.

# <span id="page-35-4"></span><span id="page-35-0"></span>**4. DATOS DE ENTRADA/SALIDA**

El GP-1x71F puede conectarse a sensores de temperatura, sensores de velocidad y otros sensores compatibles con NMEA0183 o NMEA2000. Para conectarse y comunicarse con la mayoría de sensores, deben definirse los ajustes del menú [Interface] (Interfaz).

## **4.1 Cómo acceder al menú [Interface] (Interfaz)**

<span id="page-35-1"></span>El menú [Interface] (Interfaz) contiene menús para los dispositivos NMEA0183 y NMEA2000. Para acceder al menú Interface (Interfaz), realice el procedimiento siguiente.

- 1. Toque el botón [Casa] en la parte superior izquierda de la pantalla para mostrar la página [Casa].
- 2. Toque [Ajustes] => [Interface] (Interfaz). Aparece el menú [Interface] (Interfaz).

<span id="page-35-2"></span>Para abreviar, los dos pasos anteriores se indican como "«Abra el menú Interface (Interfaz)»" en las secciones siguientes.

## **4.2 Cómo configurar el puerto NMEA0183**

- 1. Abra el menú [Interface] (Interfaz).
- 2. Toque [Configuración NMEA0183]. Aparece el menú [Configuración NMEA0183].
- 3. Toque [Velocidad baudios] y luego seleccione la velocidad de transmisión de sus sensores NMEA0183.
- 4. Toque el icono [<] en la parte superior izquierda de las opciones de [Velocidad baudios] (Velocidad de transmisión) para volver al menú [Configuración NMEA0183].
- 5. Toque [Formato] y luego seleccione el formato NMEA0183 de sus sensores NMEA0183.
- 6. Toque el icono [<] en la parte superior izquierda de las opciones de [Formato] para volver al menú [Configuración NMEA0183].
- <span id="page-35-3"></span>7. Pulse el icono [x] en la esquina superior derecha de la pantalla para cerrar el menú.

## **4.3 Cómo seleccionar un origen de datos**

- 1. Abra el menú [Interface] (Interfaz).
- 2. Toque [Seleccionar entrada equip].
- 3. En la parte izquierda del menú [Seleccionar entrada equip], toque los datos del sensor que desee configurar. La lista [Conectar equipo] aparece a la derecha de la pantalla.
- 4. Seleccione el dispositivo de entrada (origen de datos).
	- **[GPS Interno]**: Utiliza el receptor diferencial GPS interno para calcular/ presentar datos.
	- **[Internal FF]** (Sonda interna): Utiliza la sonda interna para calcular/presentar datos.
	- **[NMEA0183]**: Utiliza el sensor NMEA0183 conectado para calcular/presentar datos.
	- **[NMEA2000 Auto]**: Selecciona automáticamente un dispositivo NMEA2000 (conectado a la misma red) para calcular/presentar datos. Si la comunicación con el dispositivo conectado se pierde o interrumpe, se selecciona el siguiente dispositivo NMEA2000 disponible para ese tipo de datos.
	- **Selección de sensor específico**: Si se conecta un sensor a la misma red NMEA0183, el nombre del sensor aparece en la lista [Conectar equipo]. Toque el sensor que desee usar.

**Nota:** Cuando se especifica el sensor a utilizar como el origen de los datos, la selección automática (al perderse o interrumpirse la comunicación) no está disponible.

- 5. Repita los pasos 3 y 4 para configurar todos los orígenes de datos.
- <span id="page-36-0"></span>6. Pulse el icono [x] en la esquina superior derecha de la pantalla para cerrar el menú.

## **4.4 Cómo seleccionar que datos NMEA2000 enviar**

Para configurar que datos se envían a la red NMEA2000, realice el procedimiento siguiente.

- 1. Abra el menú [Interface] (Interfaz).
- 2. Toque [Seleccionar Salida NMEA 2000 PGN]. Aparece la lista de PGN. Los PGN disponibles se muestran a continuación.

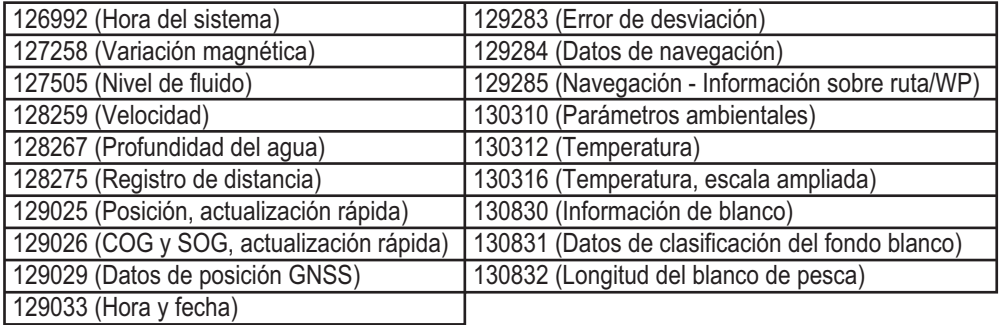

Todos los PGN, a excepción de 127505, están fijados en [ON] (Activado) por defecto.

- 3. Toque el botón de alternancia ON/OFF (Activado/Desactivado) situado a la derecha de cada PGN para seleccionar el ajuste deseado.
	- [ON] (Activado): El PGN seleccionado se envía a la red NMEA2000.
	- [OFF] (Desactivado): El PGN seleccionado no se envía a la red NMEA2000.
- 4. Pulse el icono [x] en la esquina superior derecha de la pantalla para cerrar el menú.

## <span id="page-37-0"></span>**4.5 Cómo seleccionar que sentencia NMEA0183 enviar**

- 1. Abra el menú [Interface] (Interfaz).
- 2. Toque [Selec. Sentecias Salida NMEA0183]. Aparece la lista de sentencias.
- 3. Toque el botón de alternancia ON/OFF (Activado/Desactivado) situado a la derecha de cada sentencia para seleccionar el ajuste deseado. Seleccione [ON] (Activado) para enviar la sentencia.

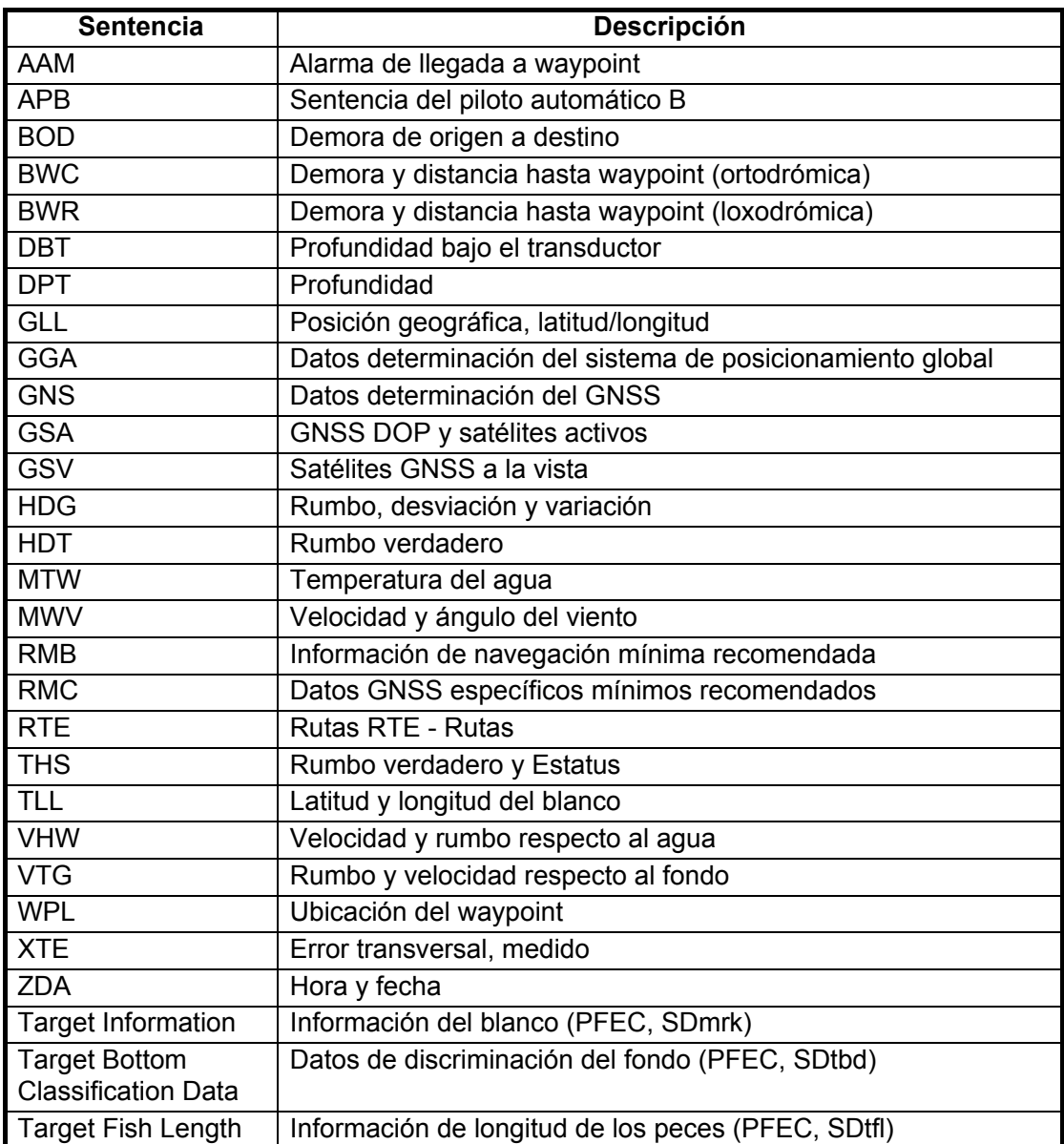

**Nota:** Si la velocidad de transmisión total de salida de las sentencias seleccionadas es demasiado alta, aparece una notificación para informarle. Deseleccione sentencias o ajuste la velocidad de transmisión.

4. Pulse el icono [x] en la esquina superior derecha de la pantalla para cerrar el menú.

## <span id="page-38-3"></span>**4.6 Cómo calibrar (ajustar) los sensores**

<span id="page-38-0"></span>Si los datos suministrados por su sensor no son precisos, puede ajustar los datos del sensor a través del procedimiento siguiente.

- 1. Abra el menú [Interface] (Interfaz).
- 2. Toque [Calibración]. Aparecen los ajustes del sensor.
- 3. En el sensor que desee ajustar, arrastre la barra deslizante, o toque el icono de teclado para introducir el valor de ajuste. **Nota:** La unidad de medida de algunos elementos depende de la configuración

del idioma y de la unidad seleccionada en el menú [Ajustes] => [Unidades]. Para conocer los ajustes predeterminados y las opciones de configuración, consulte el árbol de menús al final de este manual.

<span id="page-38-1"></span>4. Pulse el icono [x] en la esquina superior derecha de la pantalla para cerrar el menú.

## **4.7 Cómo restablecer el menú [Interface] (Interfaz)**

Para restaurar los valores predeterminados para todos los ajustes del menú Interface (Interfaz), realice el procedimiento siguiente.

**Nota:** Los ajustes del menú [Interface] (Interfaz) no pueden restablecerse a los valores predeterminados de manera individual.

- 1. Abra el menú [Interface] (Interfaz).
- 2. Toque [Restore Factory Defaults] (Restaurar ajustes predeterminados de fábrica). Aparece un mensaje de confirmación.
- <span id="page-38-2"></span>3. Toque [Sí] para restaurar los ajustes predeterminados del menú [Interface] (Interfaz), o toque [NO] para cancelar.

## **4.8 Monitor NMEA0183/NMEA2000**

A través del monitor respectivo, puede ver que sentencias NMEA0183 y PGN NMEA2000 se han recibido (entrada) o enviado (salida). Las entradas aparecen en color naranja, mientras que las salidas aparecen en color blanco.

- 1. Abra el menú [Interface] (Interfaz).
- 2. Toque [Monitor NMEA0183] o [Monitor NMEA2000] según convenga. **En el caso del [Monitor NMEA0183]**, las sentencias aparecen en la lista en el orden en que se reciben/envían. **En el caso del [Monitor NMEA2000]**, los PGN aparecen resaltados en la lista a medida que se envían/reciben.
- 3. Toque el icono [<] en la parte superior izquierda del monitor para volver al menú [Interface] (Interfaz), o toque el icono [X] en la parte superior derecha de la pantalla para cerrar el menú.

## <span id="page-39-0"></span>**5. MANTENIMIENTO Y SOLUCIÓN DE PROBLEMAS**

En esta sección se describen procedimientos de mantenimiento y solución de problemas que puede seguir el usuario para conseguir que el equipo funcione de manera óptima. Antes de poner en práctica cualquier procedimiento de mantenimiento o de solución de problemas, revise la siguiente información de seguridad. Si después de seguir los procedimientos de solución de problemas no puede restablecer el funcionamiento normal, no intente realizar comprobaciones en el interior del equipo, acuda para ello a un técnico cualificado.

## **ADVERTENCIA**

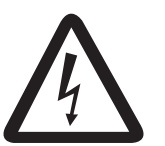

**PELIGRO DE DESCARGA ELÉCTRICA. No abra el equipo.**

Solo personal cualificado debe manejar las partes internas del equipo.

## **AVISO**

**No aplique pintura, sellante anticorrosivo ni spray de contacto al revestimiento del equipo ni a las piezas de plástico.** 

Dichos productos tienen componentes que pueden dañar el revestimiento del equipo o las piezas de plástico.

## **5.1 Mantenimiento general**

<span id="page-39-1"></span>Los cuidados periódicos de mantenimiento le ayudan a conservar el equipo en buen estado y previenen problemas futuros. Compruebe de forma regular los elementos que se relacionan en la tabla siguiente para mantener el equipo en buen estado durante años.

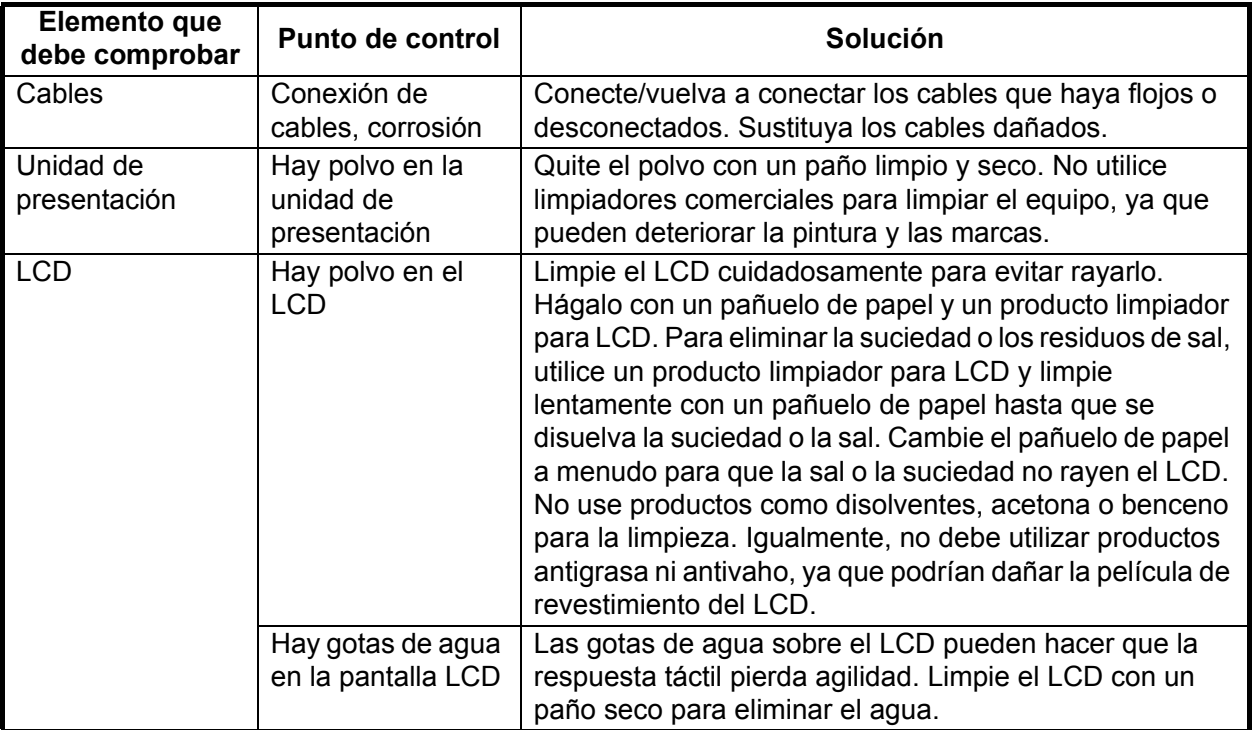

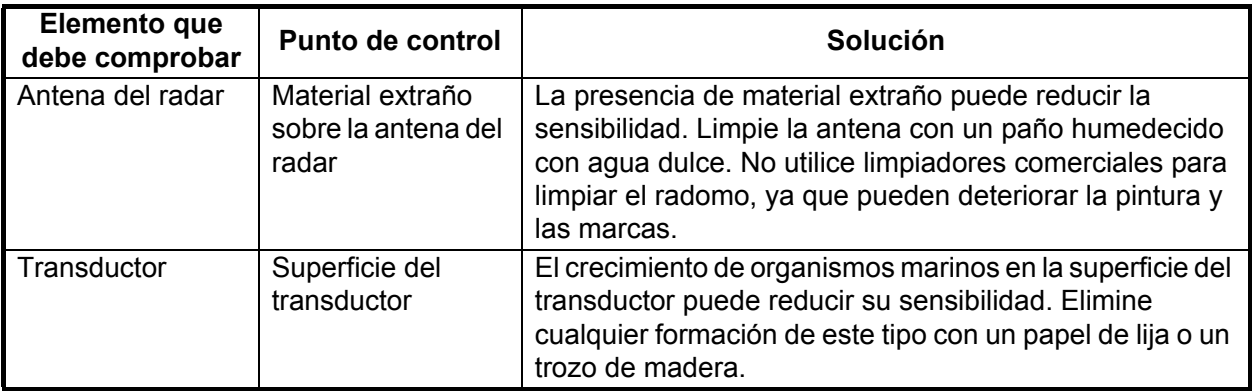

## **5.2 Vida útil de las piezas**

#### <span id="page-40-0"></span>**LCD**

La vida útil del LCD es de aproximadamente 18.000 horas. El número de horas real depende de la temperatura y la humedad ambiente. Cuando ya no se pueda aumentar el brillo hasta un nivel suficiente, solicite información a su proveedor sobre cómo sustituir el LCD.

## **5.3 Solución de problemas**

<span id="page-40-1"></span>En esta sección se describen procedimientos simples de solución de problemas que puede seguir el usuario para restablecer el funcionamiento normal. Si no puede restablecer el funcionamiento normal, no realice comprobaciones en el interior del equipo; solicite que un técnico cualificado lo revise.

#### **5.3.1 Solución de problemas generales**

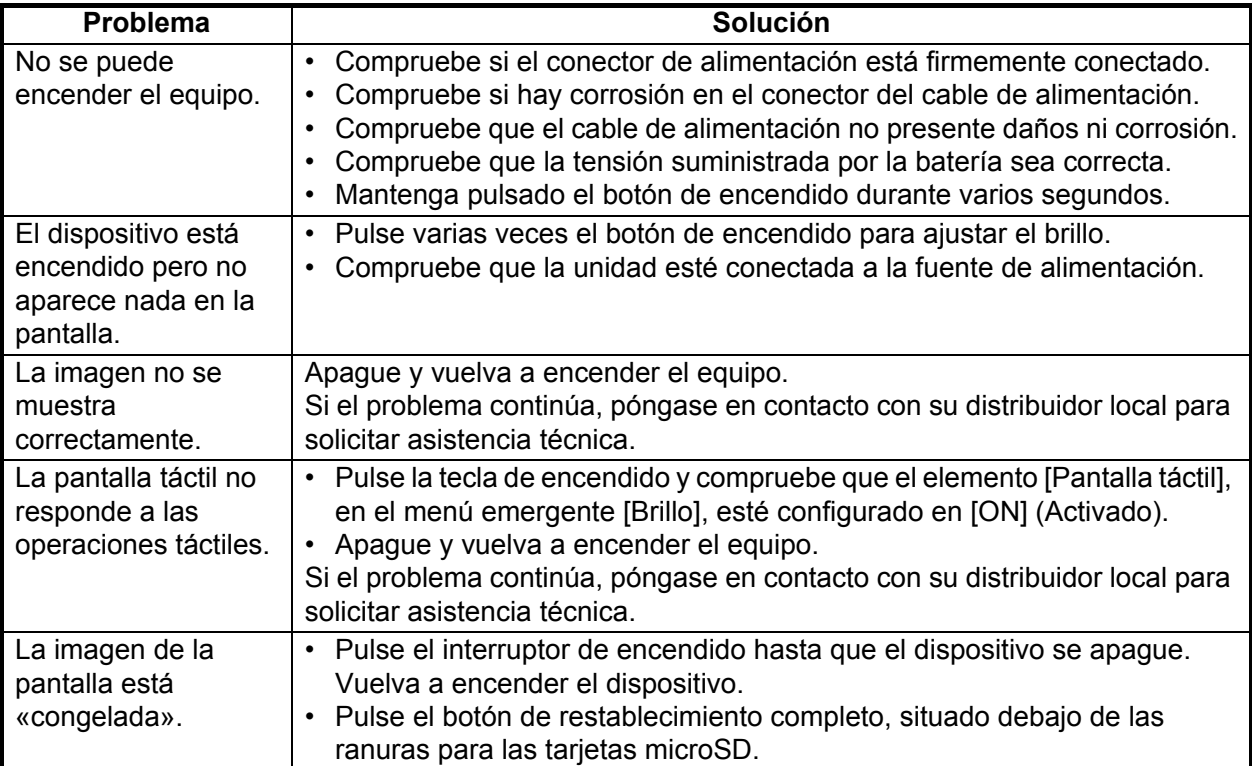

#### **5.3.2 Solución de problemas del plóter**

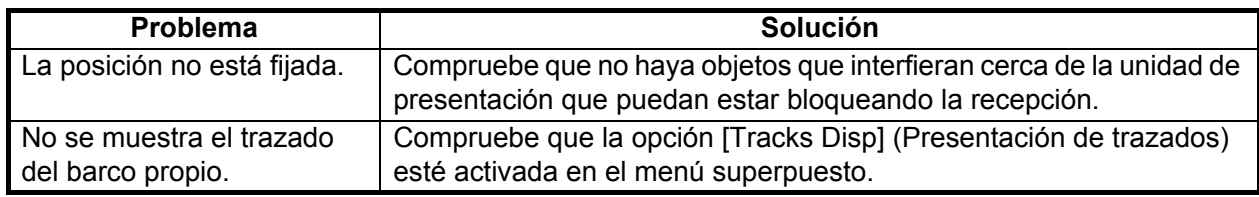

### **5.3.3 Solución de problemas del radar**

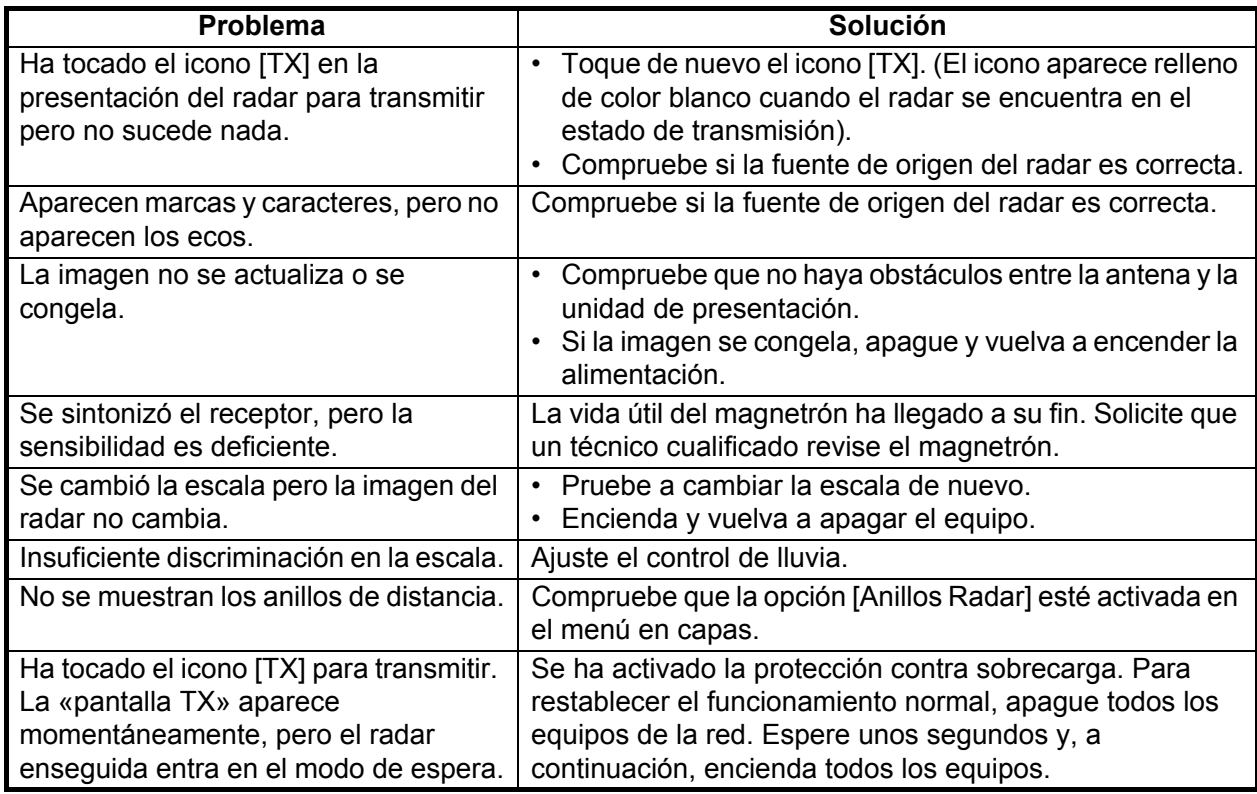

### **5.3.4 Solución de problemas de la sonda**

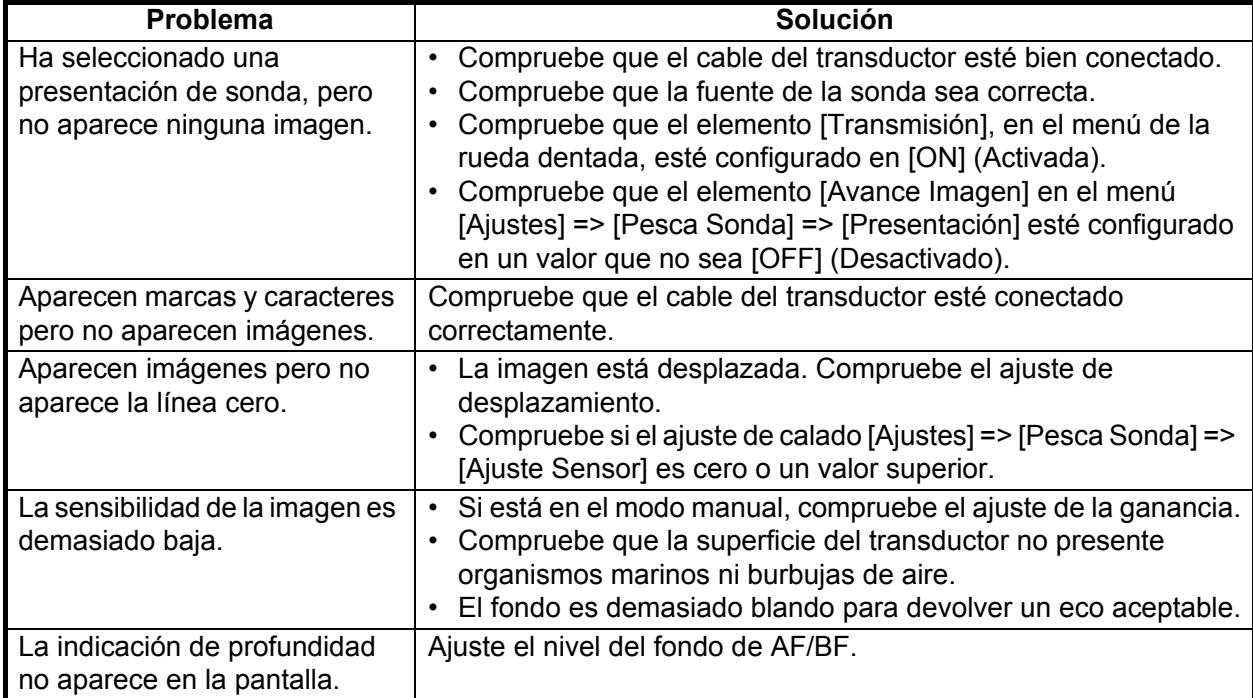

<span id="page-42-2"></span>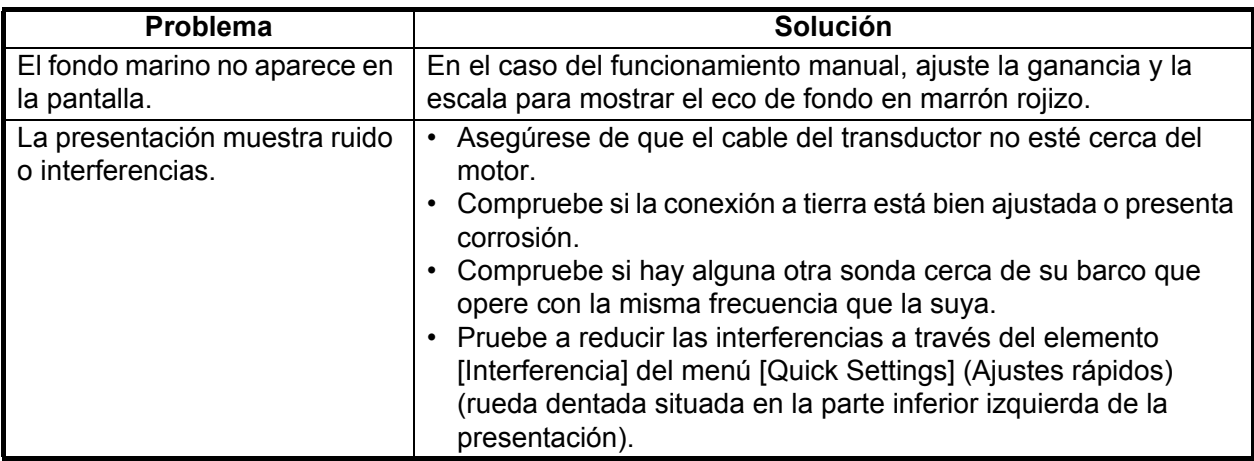

## **5.4 Cómo restaurar los ajustes predeterminados**

<span id="page-42-0"></span>Hay dos métodos para restaurar los ajustes predeterminados. Puede borrar los ajustes del menú, guardando únicamente los datos del usuario, como las rutas, los puntos, etc., o puede restablecer todos los ajustes del GP-1x71F a los valores predeterminados de fábrica. Para restaurar los ajustes predeterminados a través de ambos métodos, siga el procedimiento siguiente.

- 1. Toque el icono [Casa] para mostrar la pantalla [Casa] y luego toque [Ajustes] => [Ajuste Inicial].
- 2. **Para restablecer los ajustes del menú y conservar los datos del usuario**, toque [Ajustes Fábrica]. En función del nivel de restauración, toque el elemento adecuado.
	- [Restore to Factory Defaults] (Restaurar a los ajustes predeterminados de fábrica): Restablece únicamente los ajustes del menú [Ajustes Iniciales].
	- [Restore All to Factory Defaults] (Restaurar todo a los ajustes predeterminados de fábrica): Restablece todos los ajustes del menú.

Aparece un mensaje de confirmación. Toque [Sí] para restablecer los ajustes seleccionados, o [No] para cancelar.

3. Para restablecer todos los ajustes del GP-1x71F y borrar todos los datos del usuario, toque [Borrar Memoria] => [Borrar]. Aparece un mensaje de confirmación. Toque [Sí] para restablecer los ajustes seleccionados, o [No] para cancelar. El sistema borra todos los ajustes seleccionados y luego se reinicia.

## **5.5 Cómo ver la información del sistema**

<span id="page-42-1"></span>La información del sistema está destinada a ser utilizada por los técnicos de mantenimiento y muestra datos como los números de versión del software, los números de serie y la información de copyright.

Para ver la información del sistema, toque el icono [Casa] y luego toque [Ajustes Iniciales] => [About] (Acerca de).

# <span id="page-43-1"></span><span id="page-43-0"></span>**APÉNDICE 1 ÁRBOL DE MENÚS**

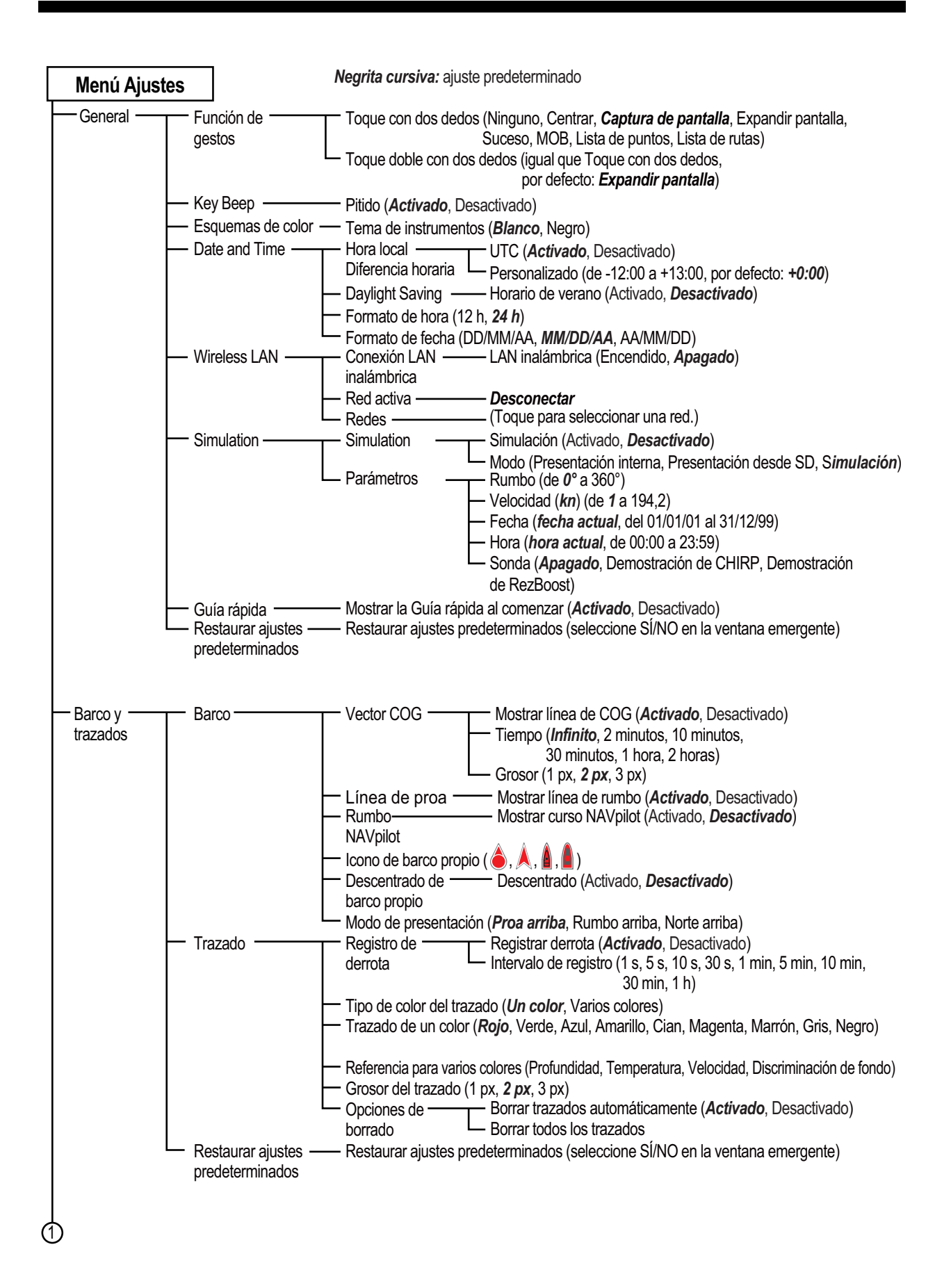

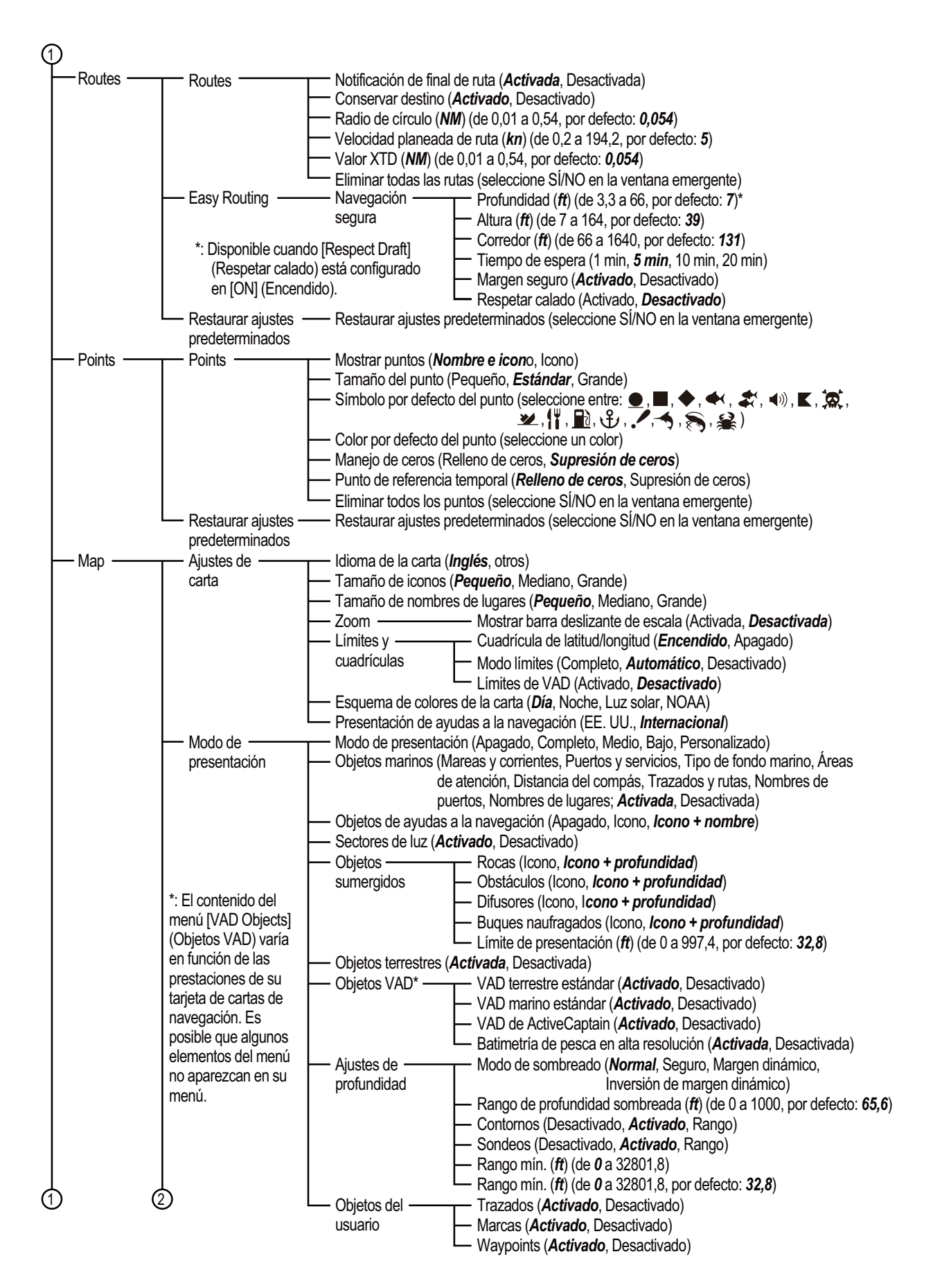

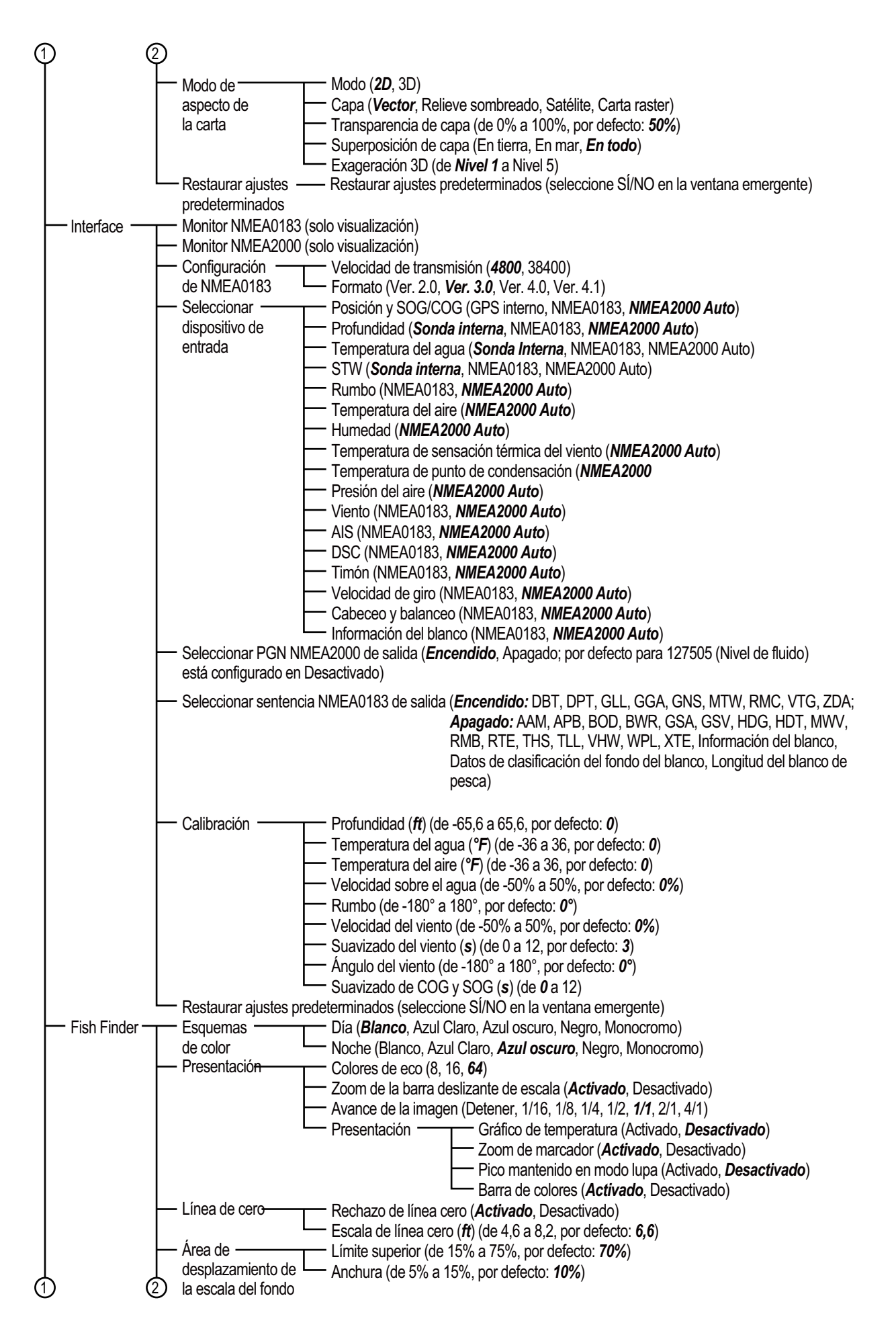

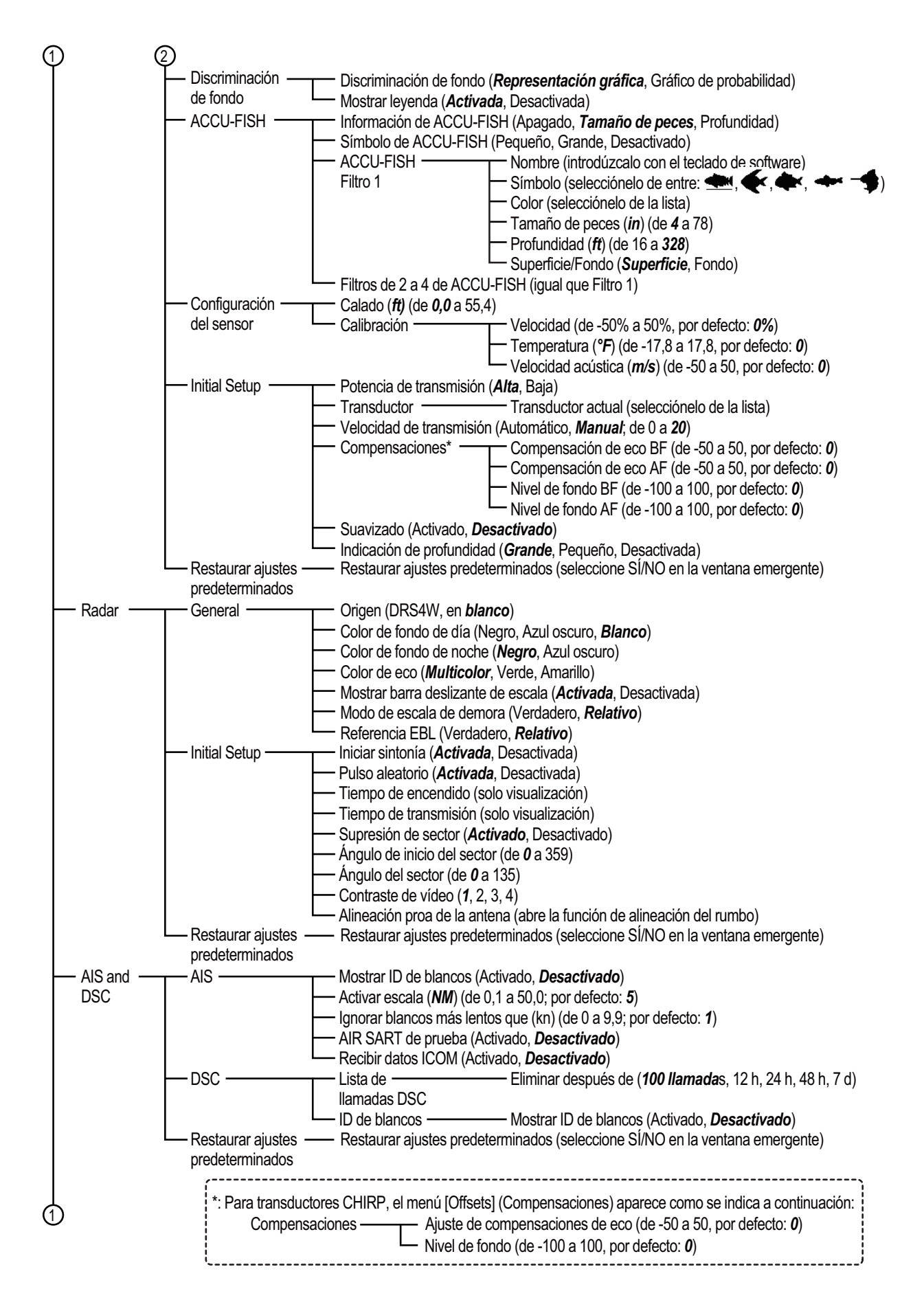

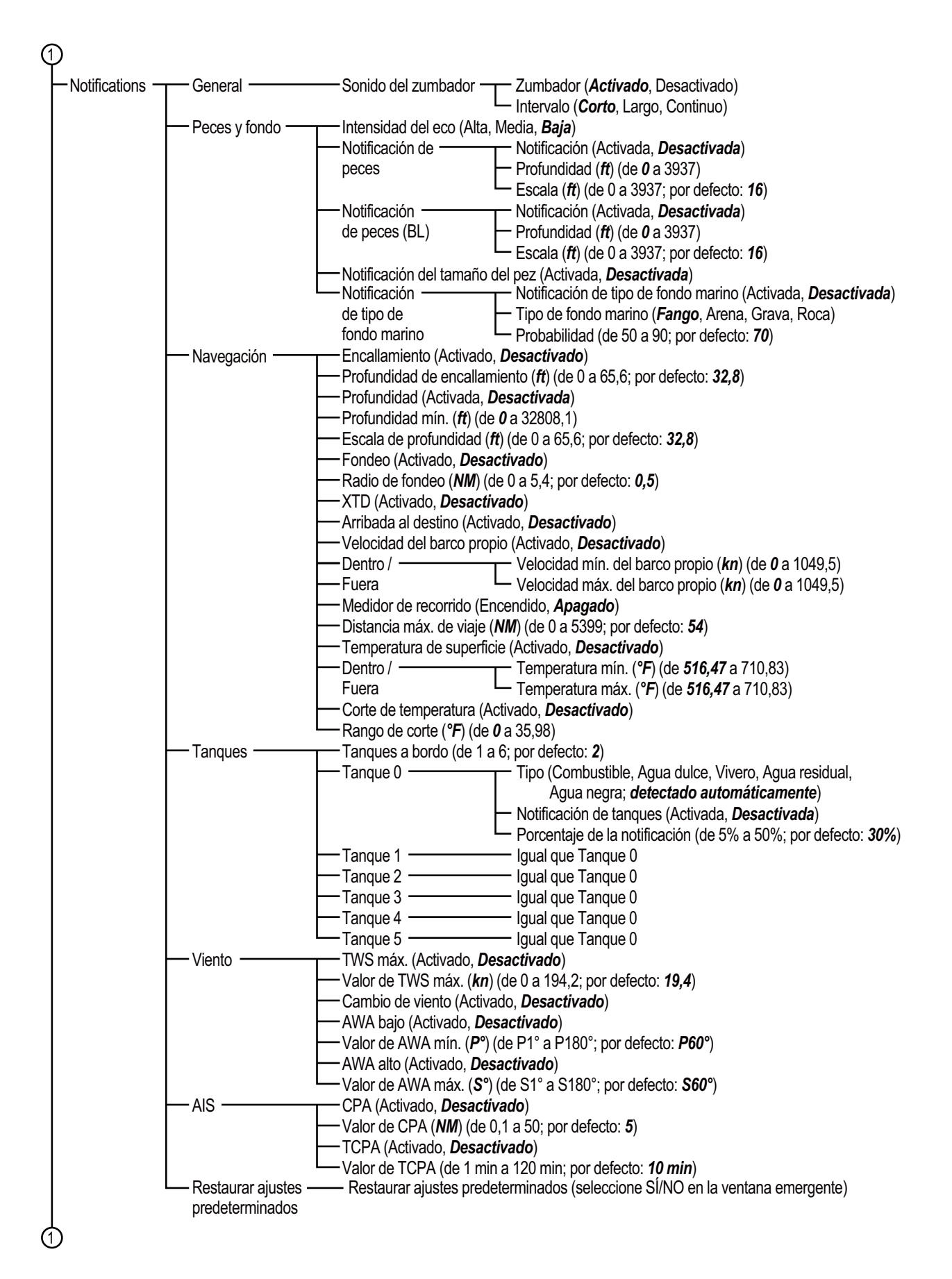

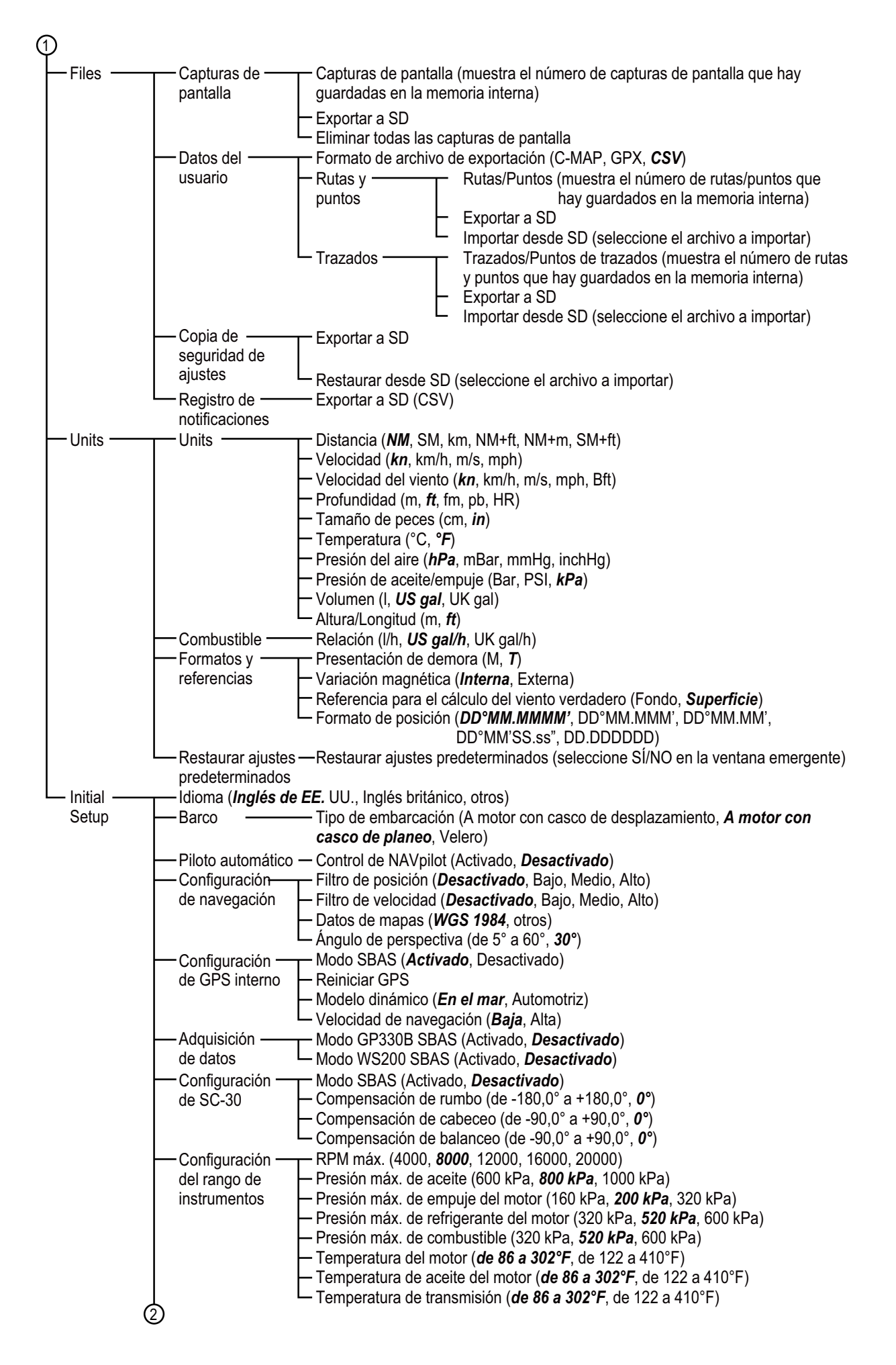

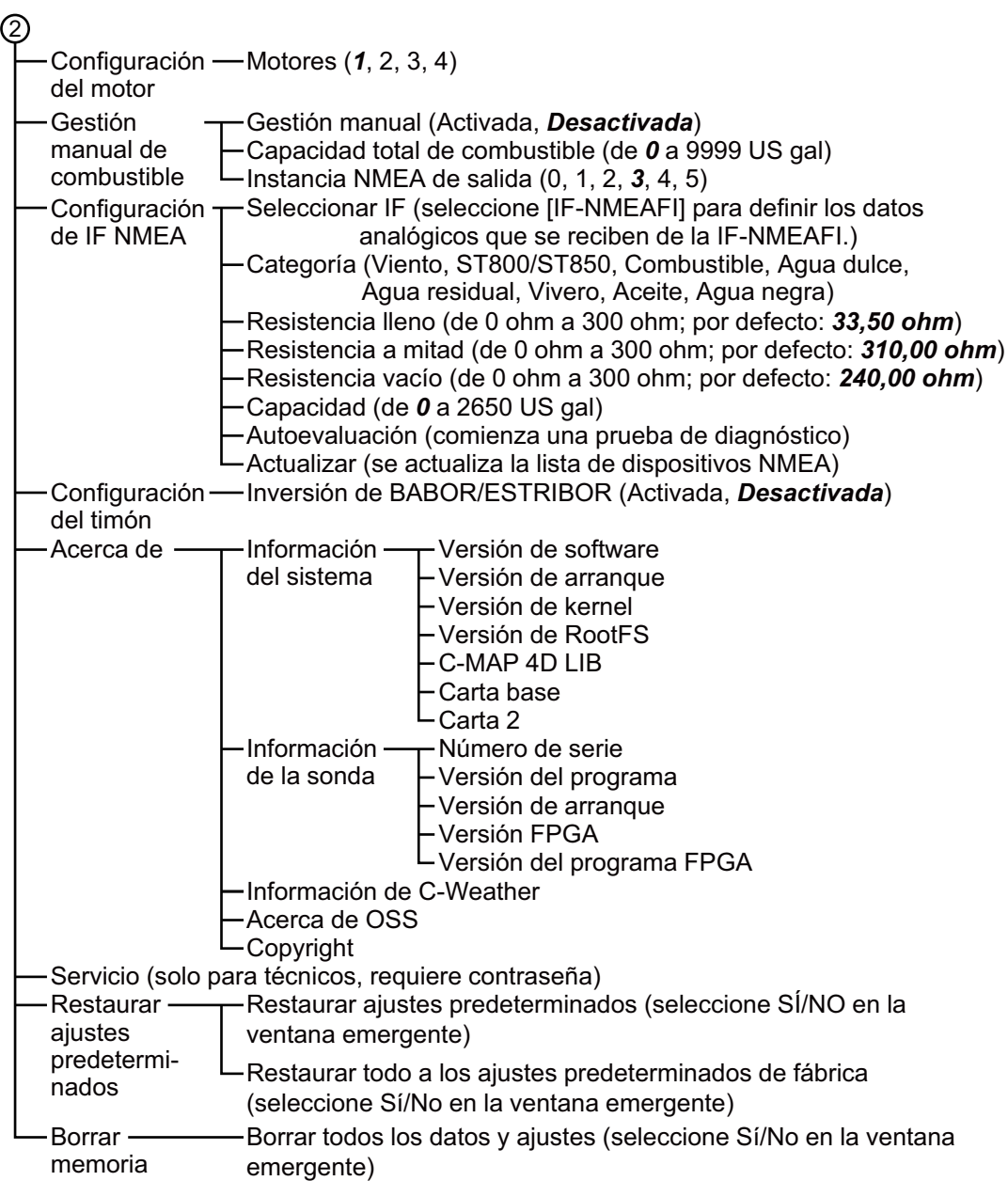

#### **Menús desplegable y en capas**

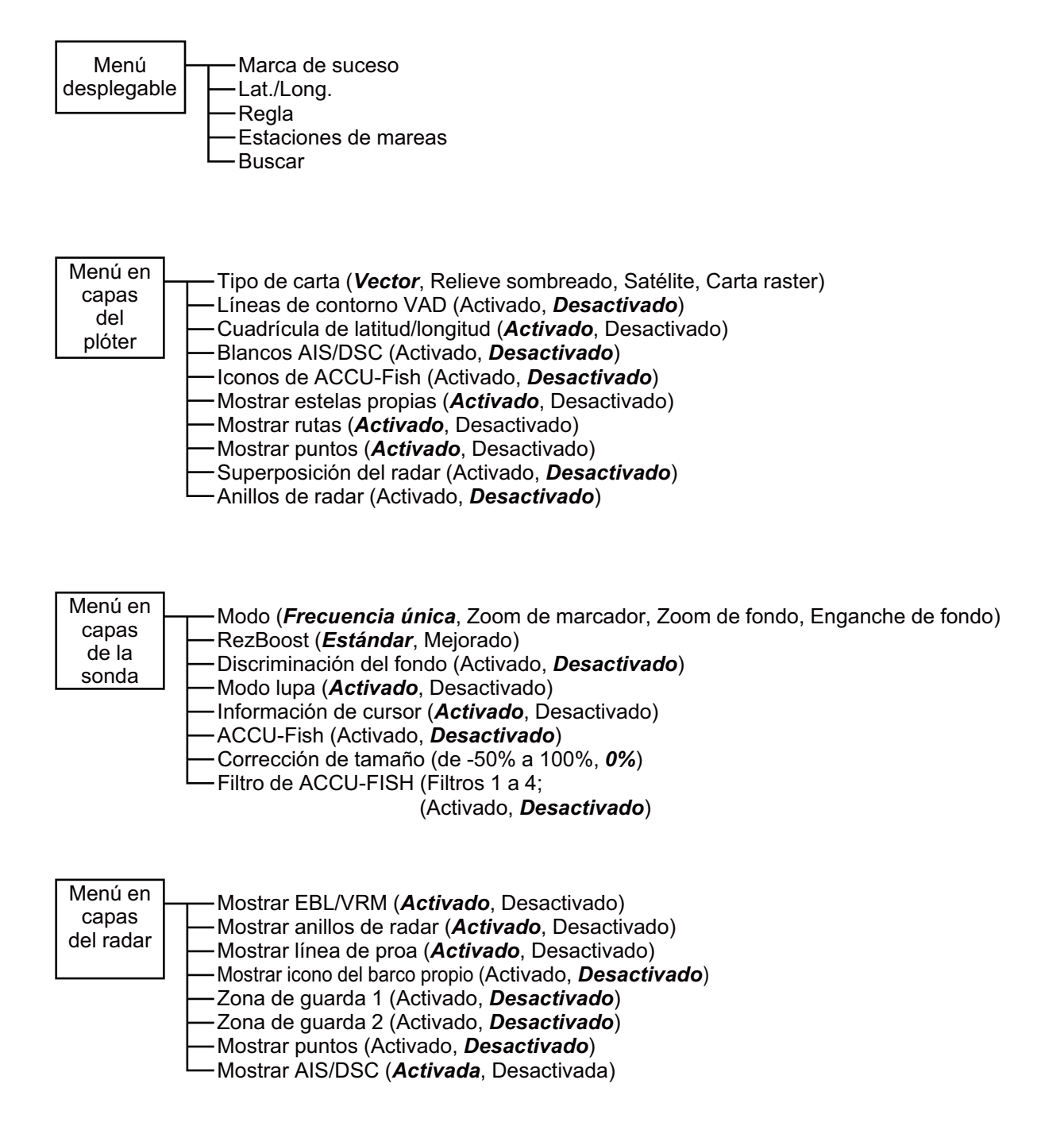

## <span id="page-51-0"></span>**APÉNDICE 2 INFORMACIÓN SOBRE NORMATIVAS PARA EMISIONES DE RADIO**

Federal Communications Commission (FCC, Comisión federal de comunicaciones) de EE. UU.

Este dispositivo cumple con el Apartado 15 de las Normas de la FCC. Su funcionamiento queda sujeto a dos condiciones:

- (1) que este dispositivo no cause interferencias perjudiciales y
- (2) que este dispositivo acepte cualquier interferencia recibida, incluidas las que puedan provocar un funcionamiento no deseado del mismo. Cualquier cambio o modificación sin la aprobación expresa de la parte responsable del cumplimiento de las normas podría suponer la anulación de la autoridad del usuario para utilizar el equipo.

#### *Precaución: Exposición a la radiación de radiofrecuencia*

- Este equipo cumple con los límites de exposición a la radiación dispuestos por la FFC en entornos no controlados y respeta las Normas de exposición a las radiofrecuencias (RF) del Suplemento C de OET65 impuestas por la FCC.
- Este equipo se debería instalar y manejar con el radiador situado a una distancia mínima de 20 cm respecto al cuerpo del usuario.
- Este dispositivo no se debe instalar ni utilizar conjuntamente con ninguna otra antena o transmisor.

#### Canadá: Industry Canada (IC)

Este dispositivo cumple con la normativa RSS de Industry Canada para equipos de radio exentos de licencia. Su funcionamiento queda sujeto a dos condiciones:

- (1) que este dispositivo no cause interferencias y
- (2) que este dispositivo acepte cualquier interferencia, incluidas las que puedan provocar un funcionamiento no deseado del mismo.

Le présent appareil est conforme aux CNR d'Industrie Canada applicables aux appareils radio exempts de licence. L'exploitation est autorisée aux deux conditions suivantes:

- (1) il ne doit pas produire de brouillage et
- (2) l'utilisateur de l'appareil doit accepter tout brouillage radioélectrique subi, même si le brouillage est susceptible d'en compromettre le fonctionnement.

#### *Precaución: Exposición a la radiación de radiofrecuencia*

Este equipo cumple con los límites de exposición a la radiación dispuestos por IC para un entorno no controlado y respeta las normas de Exposición a radiofrecuencias (RF) RSS-102 de IC. Este equipo se debería instalar y manejar con el radiador situado a una distancia mínima de 20 cm respecto al cuerpo del usuario.

Cet équipement est conforme aux limites d'exposition aux rayonnements énoncées pour un environnement non contr êolé et respecte les règles d'exposition aux fréquences radioélectriques (RF) CNR-102 de l'IC. Cet équipement doit etre installé et utilise en gardant une distance de 20cm ou plus entre le dispositif rayonnant et le corps.

Para reducir las posibilidades de causar interferencias de radio a otros usuarios, el tipo de antena y su ganancia deben elegirse de forma que la potencia radiada isotrópica equivalente (PIRE) no supere el nivel necesario para lograr una comunicación correcta.

## <span id="page-52-0"></span>**ESPECIFICACIONES del PLÓTER de CARTAS GPS/WAAS con SONDA de PESCA GP-1871F/1971F**

#### **1 UNIDAD DE PRESENTACIÓN**

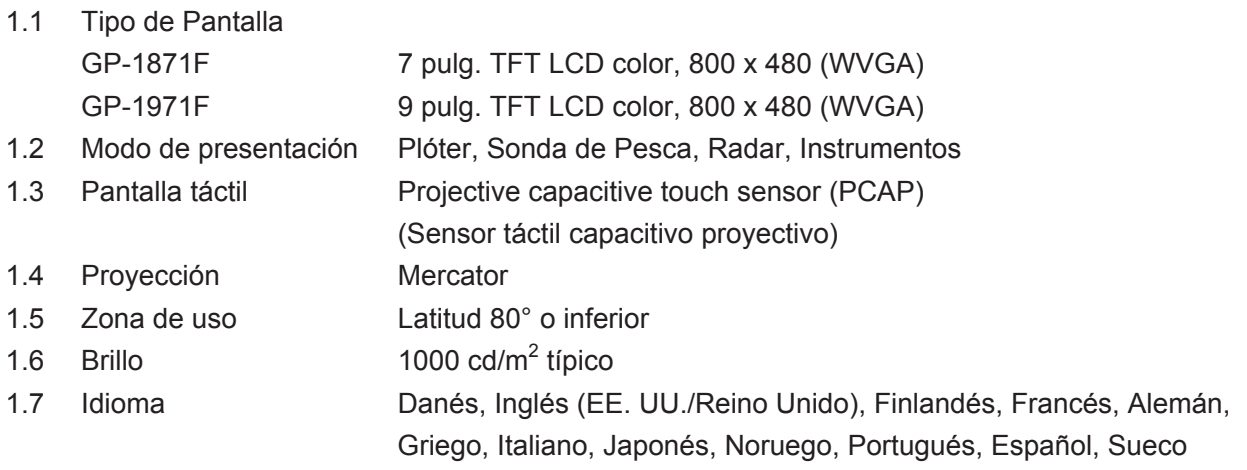

#### **2 RECEPTOR GPS**

- 2.1 Frecuencia de recepción 1.575,42 MHz
- 2.2 Código de recepción C/A código, WAAS
- 2.3 Canales receptores GPS: 72 canales, WAAS: 1ch
- 2.4 Precisión en distancia GPS: 10 m, SBAS: 7.5 m
- 2.5 Arranque en frío aprox. 100 s

#### **3 PL ÓTER**

- 3.1 Área de proyección efectiva De 0,125 NM a 2.048 NM (en la zona ecuatorial)
- 3.2 Tarjeta SD 32 GB max., C-MAP 4D carta
- 3.3 Presentación de derrotas Intervalo de ploteo: por tiempo
- 3.4 Capacidad de memoria Derrotas: 30.000 pts, Waypoint: 30.000,

Navegación: 1.000 rutas (50 waypoints cada una)

3.5 Información AIS 100 barcos

#### **4 SONDA DE PESCA**

- 4.1 Frecuencia de transmisión CW: 50/200 kHz, Chirp: 40 a 225 kHz
- 4.2 Transductor Ratio de transmisión: 300 W, 600 W o 1 kW
- 4.3 Intervalo de transmisión 2000 veces/min.
- 4.4 Longitud del pulso 0,04 a 3,0 ms
- 4.5 Sensibilidad 10 dBμV
- 4.6 Escala Escala de presentación: 5 a 1200 m, Desfase: 0 a 500 m
- 4.7 Velocidad de avance imagen Deterner, 1/16, 1/8, 1/4, 1/2, 1/1, 2/1, 4/1
- 4.8 Otras Functiones ACCU-FISH<sup>™</sup>, RezBoost<sup>™</sup>, Chirp, Discriminación Fondo

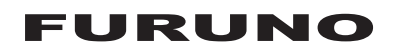

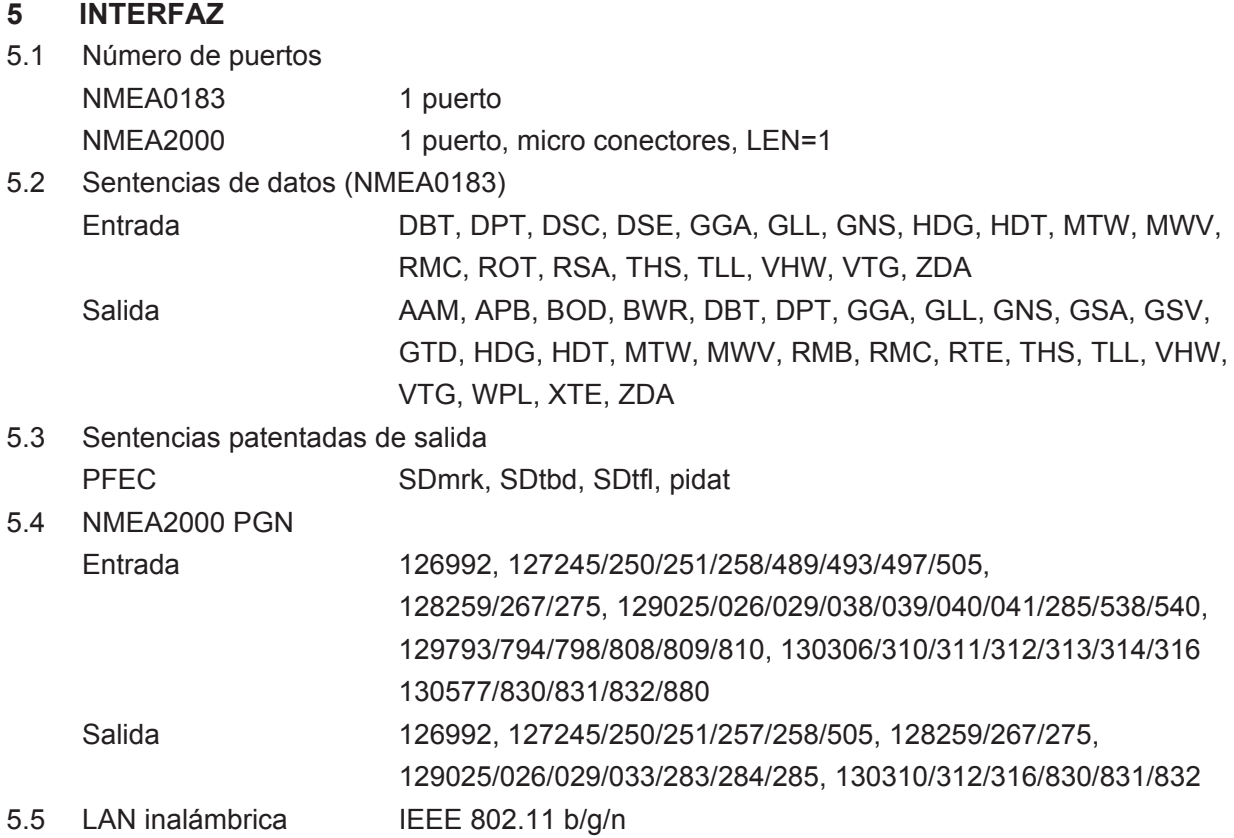

#### **6 ALIMENTACIÓN ELÉCTRICA**

6.1 Unidad de presentación 12 - 24 V CC; 1,0 - 0,5 A

#### **7 CONDICIONES AMBIENTALES**

- 7.1 Temperatura ambiente -15°C a +55°C (almacenamiento: -20°C a +70°C)
- 7.2 Humedad relativa 93% o menos, a +40°C
- 7.3 Grado de protección IP56
- 7.4 Vibración IEC 60945 Ed.4

#### **8 COLOR DE LA UNIDAD**

8.1 Unidad de presentación N1.0

## <span id="page-54-0"></span>STAUDAU NACH

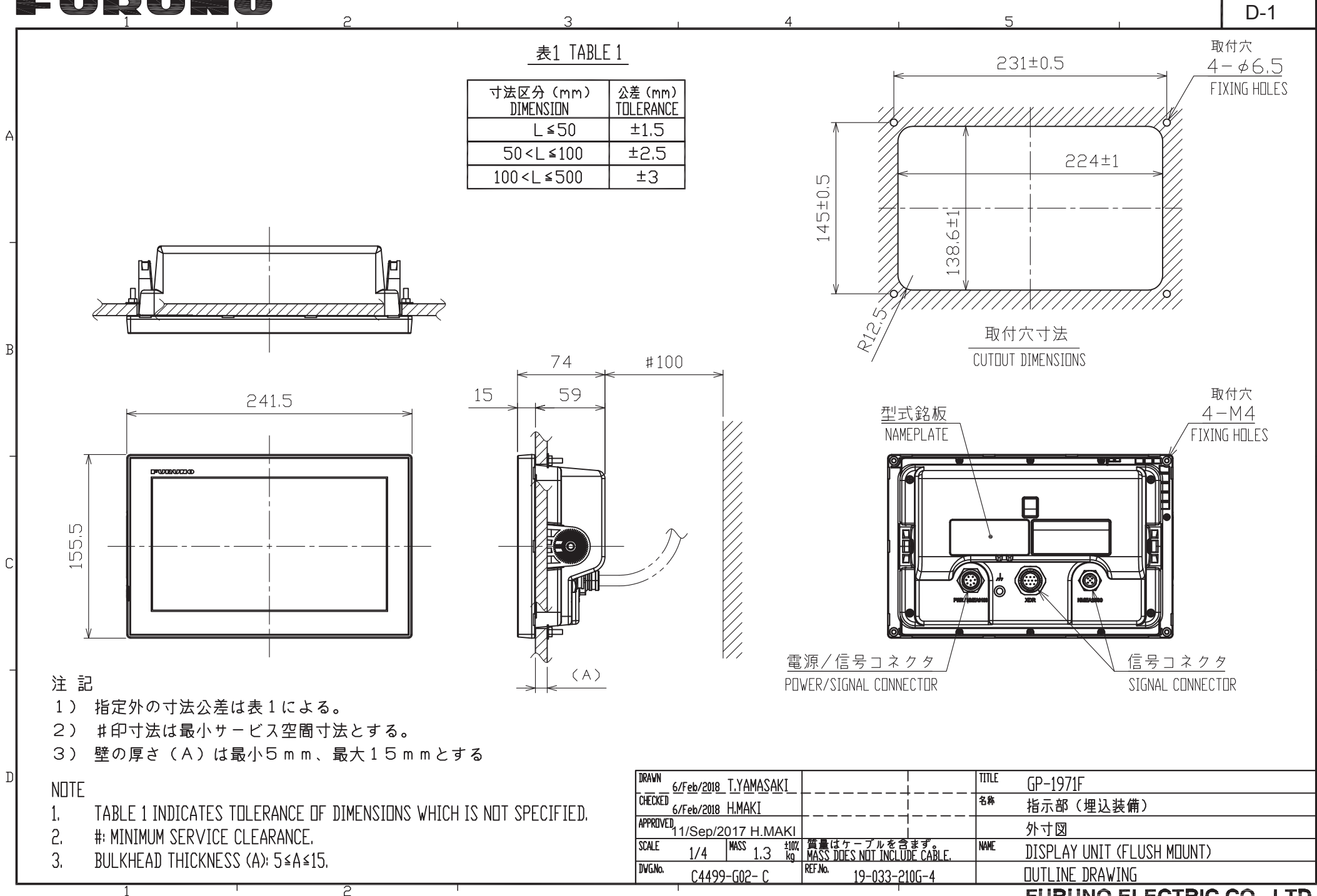

**FURUNO ELECTRIC CO., LTD.** 

## STAND AND OF

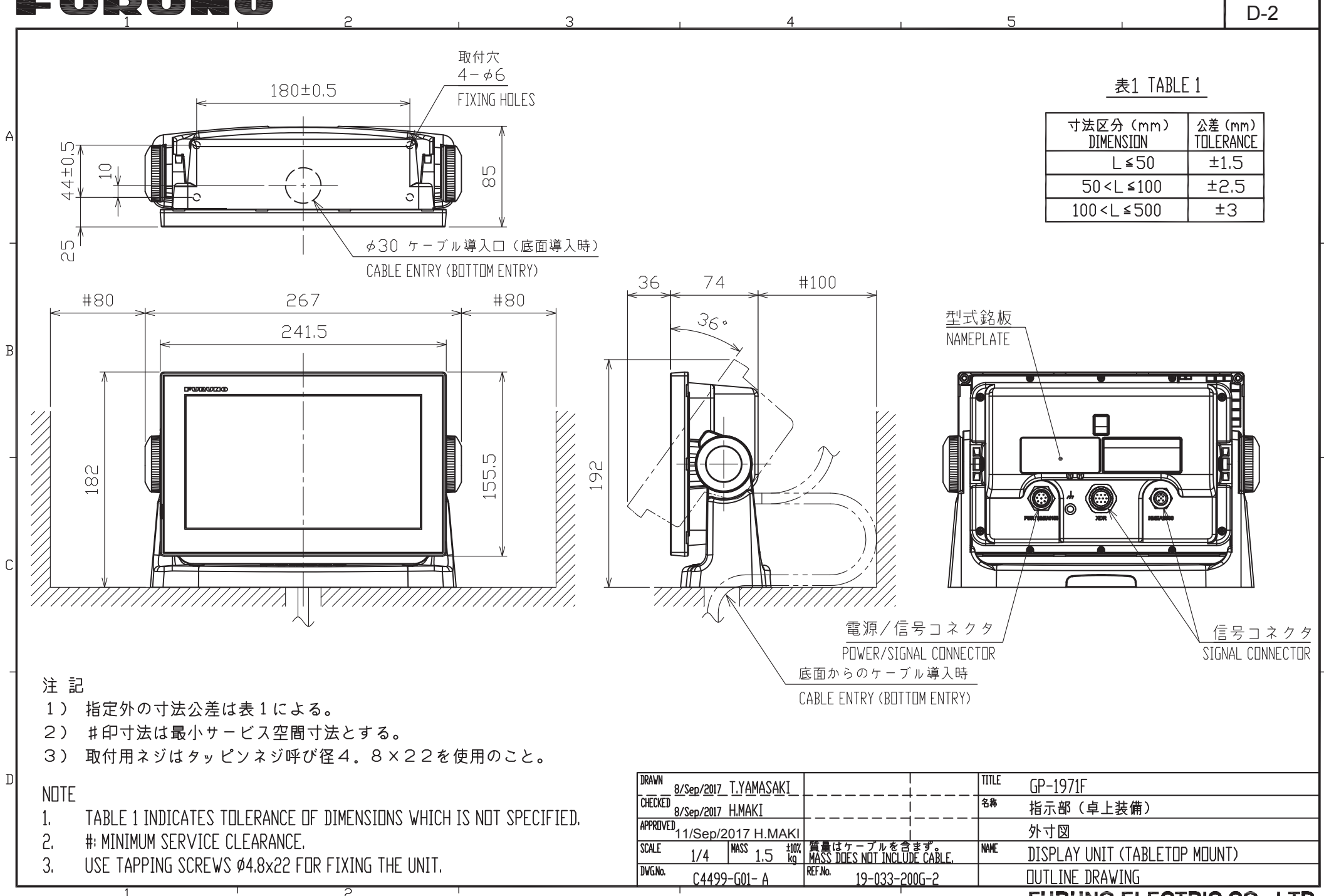

**FURUNO ELECTRIC CO., LTD.** 

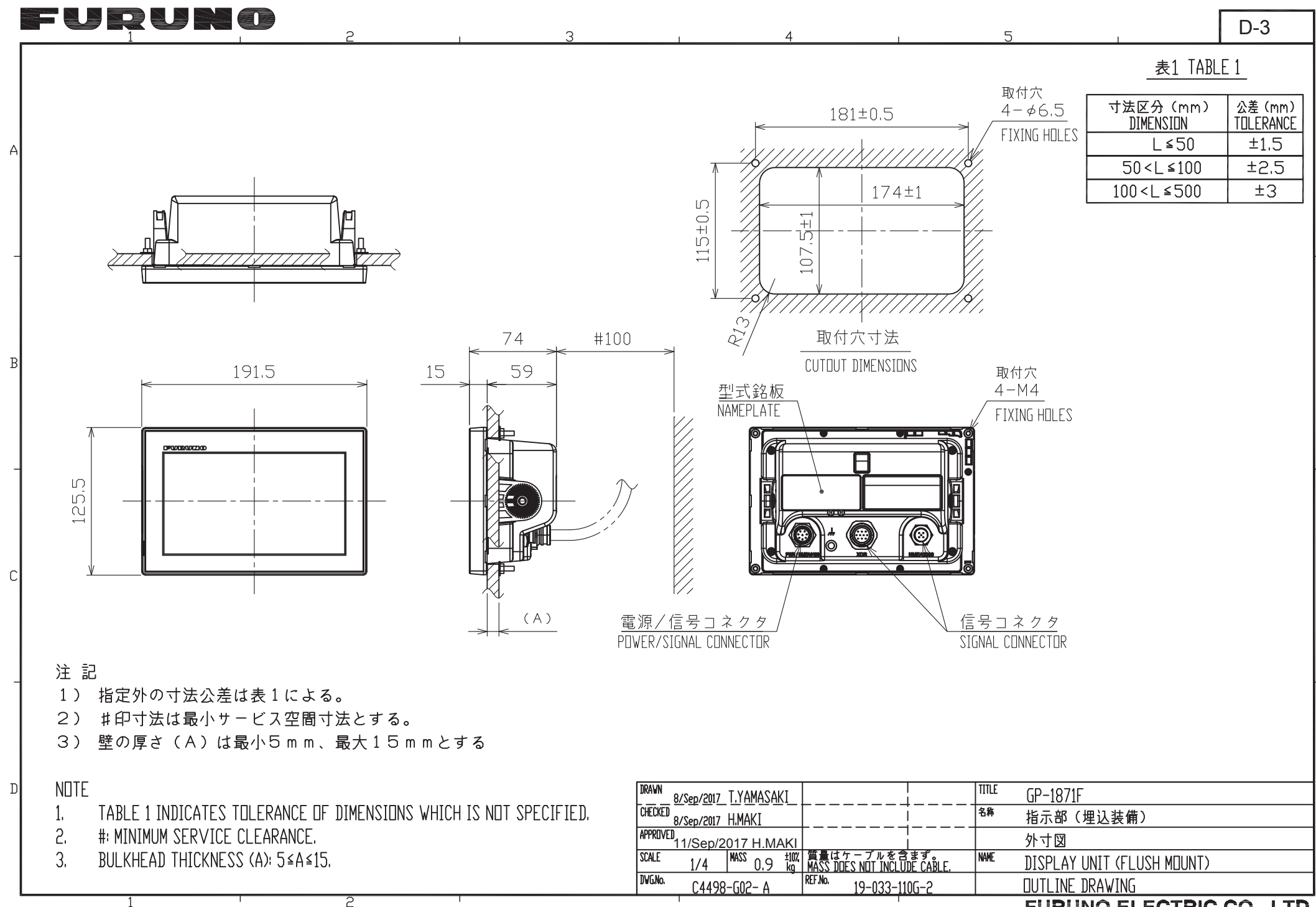

**FURUNO ELECTRIC CO., LTD.** 

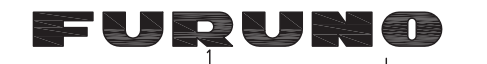

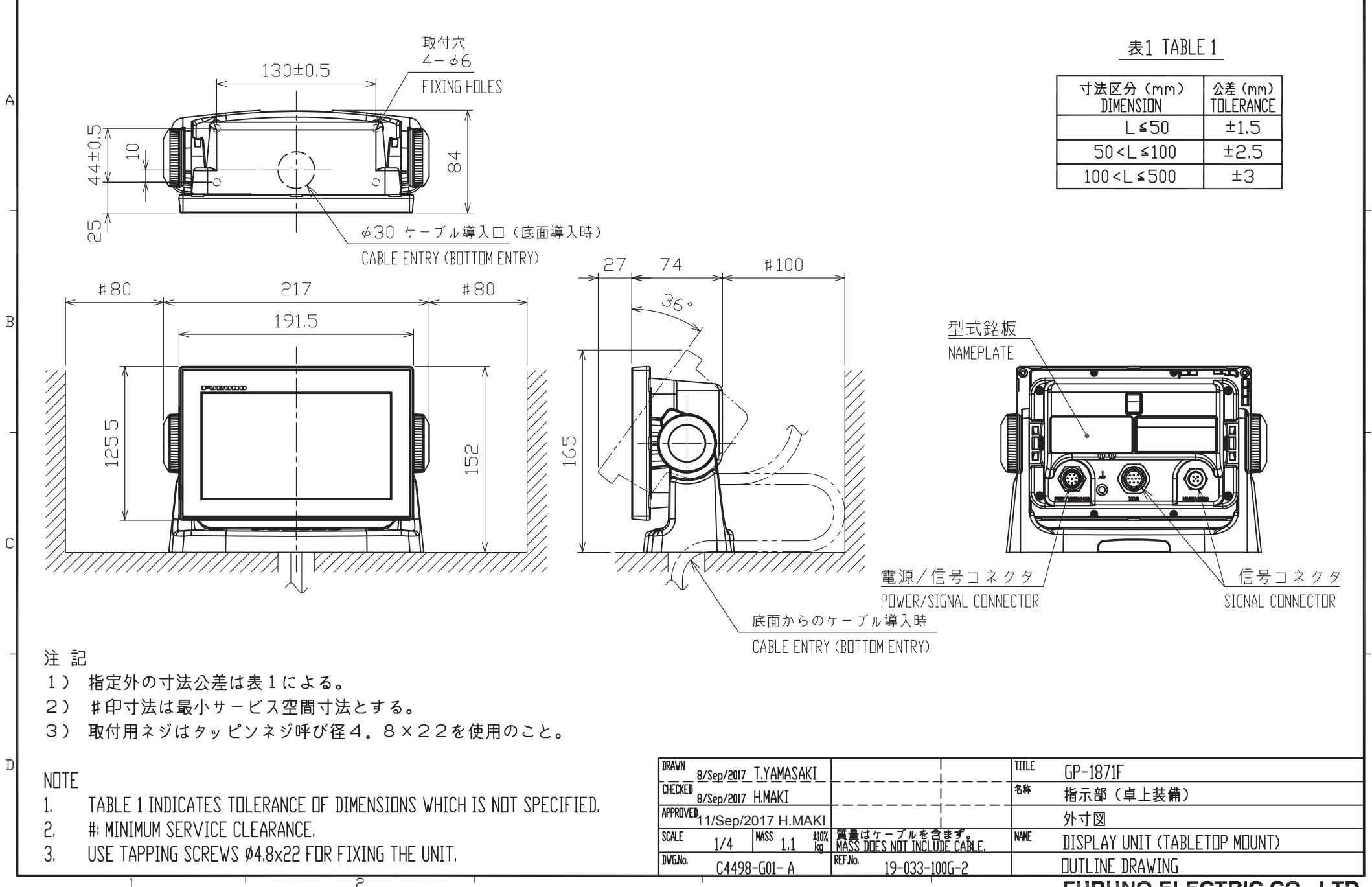

 $\mathbf{z}$ 

 $D-4$ 

 $\overline{a}$ 

**FURUNO ELECTRIC CO., LTD.** 

## FURUNO ELECTRIC CO., LTD.

<span id="page-58-0"></span>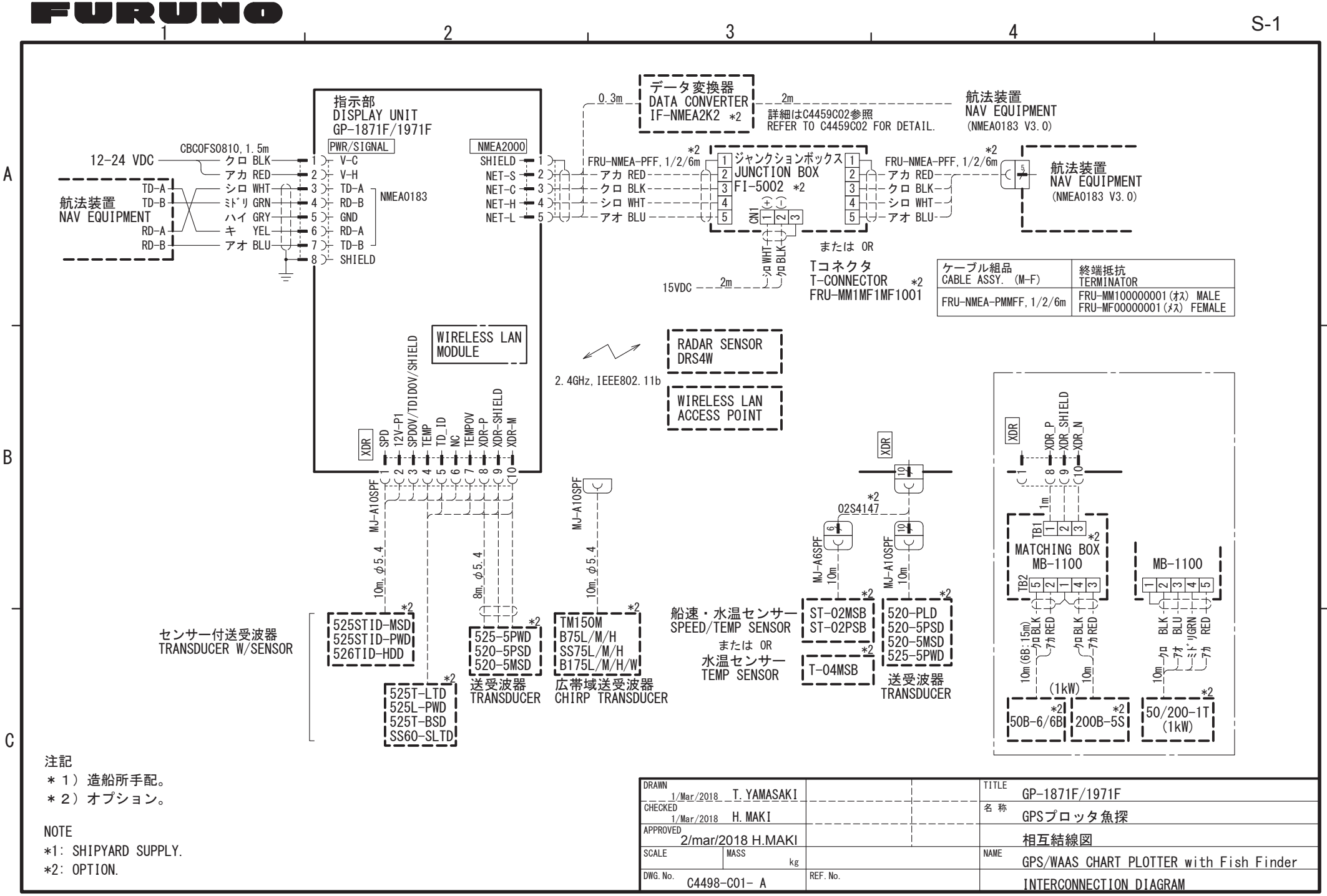